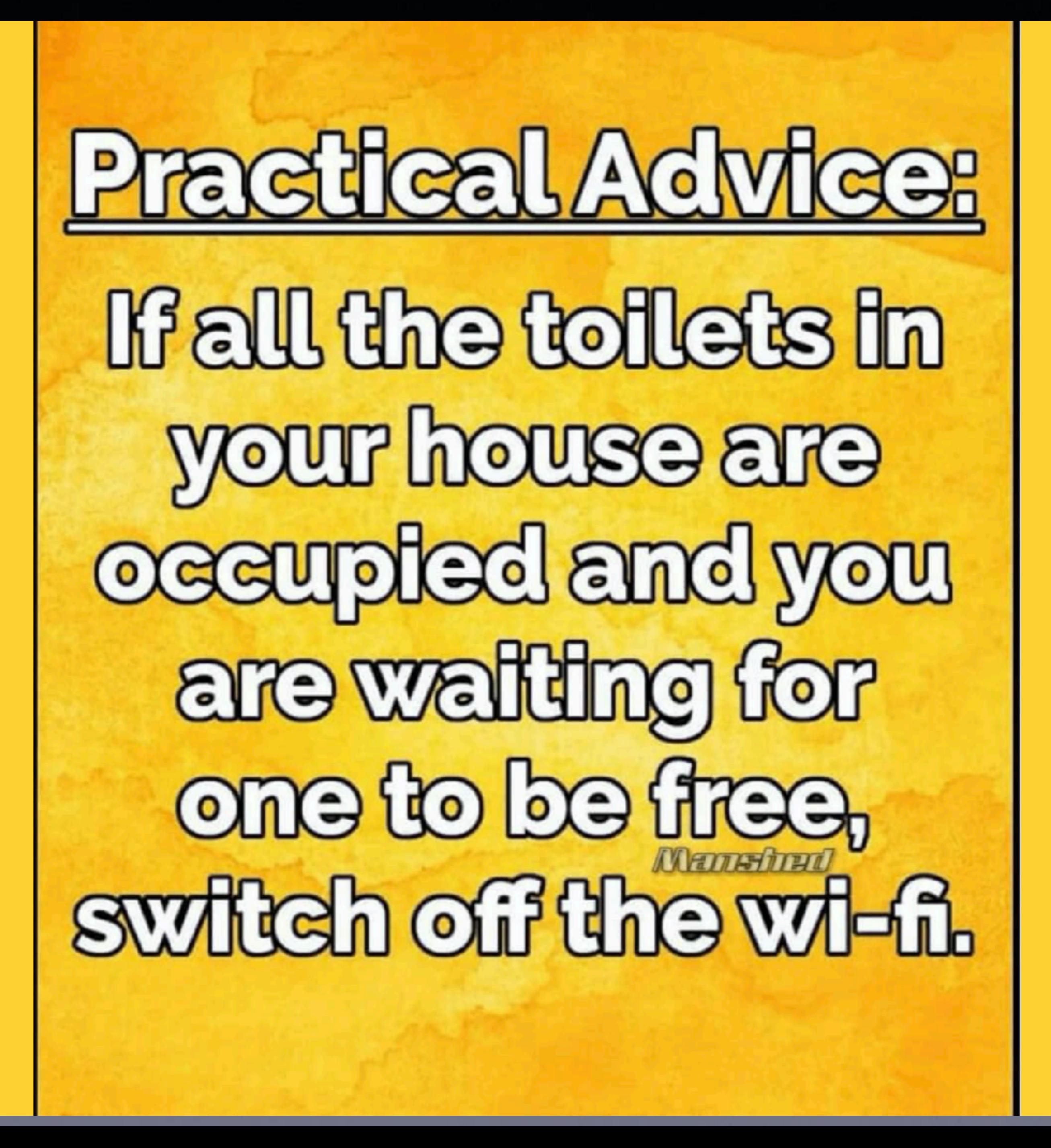

## **Library & Rose Park Calendar for May 2022**

Library is red! Rose Park is Blue!

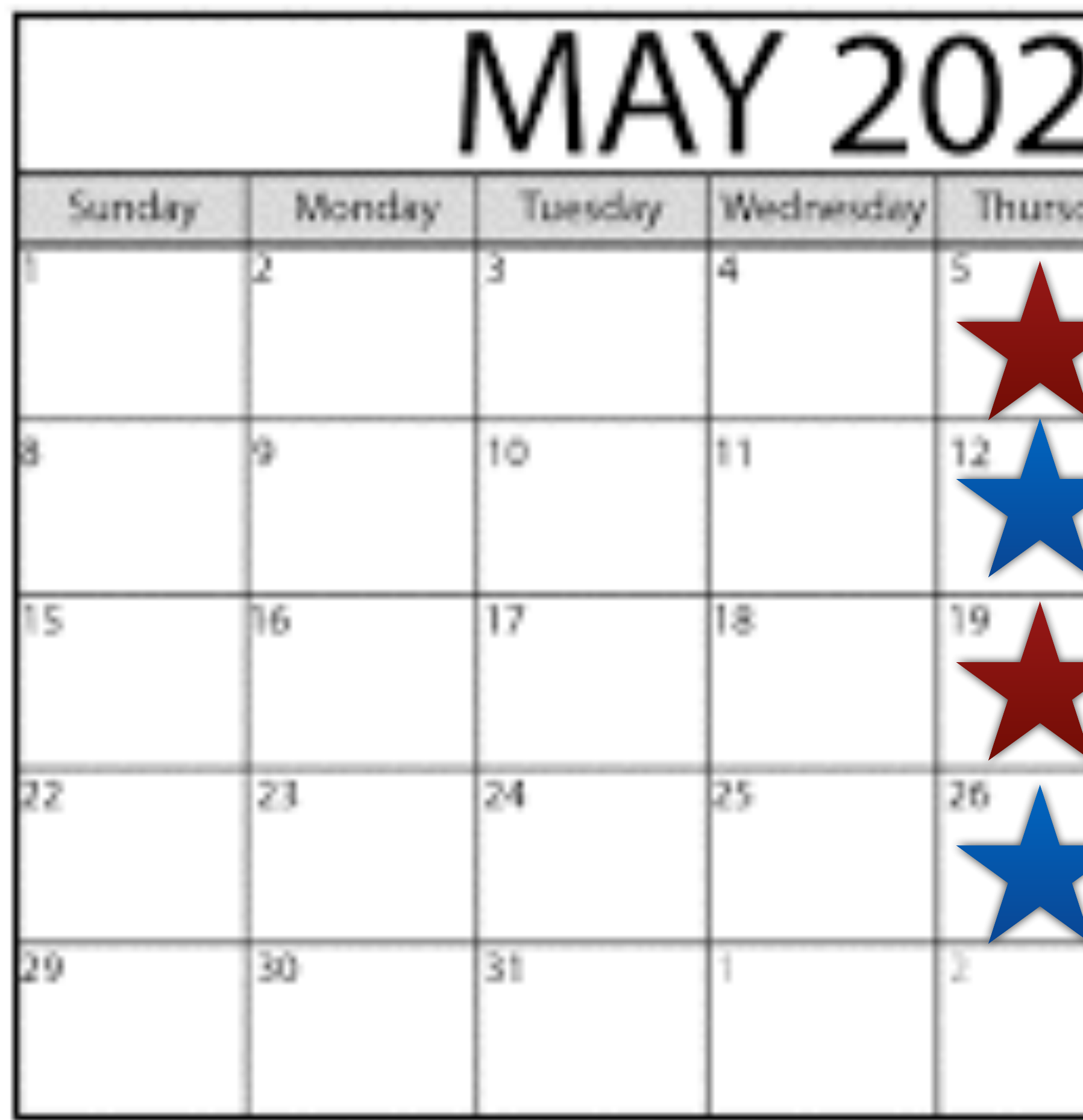

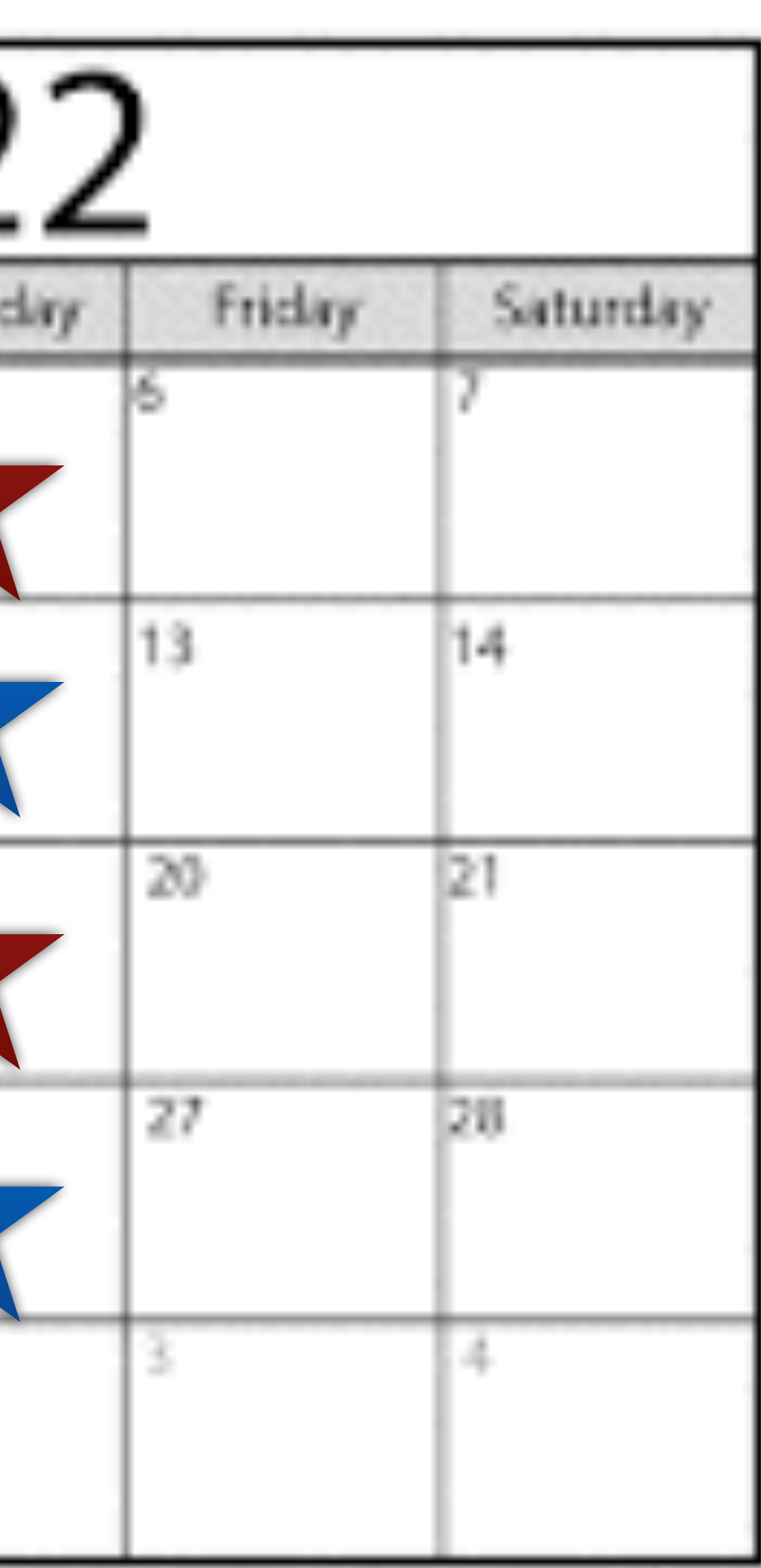

**Library classes are on the 1st & 3rd Thursdays.** 

> **Rose Park classes are on the 2nd & 4th Thursdays**

## **Final Class, May 26, 2022, At Rose Park Until The Fall Semester!**

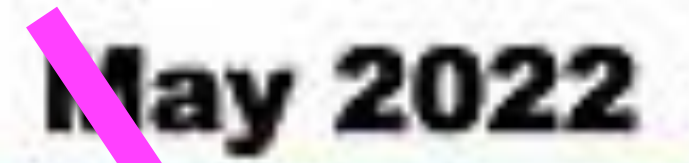

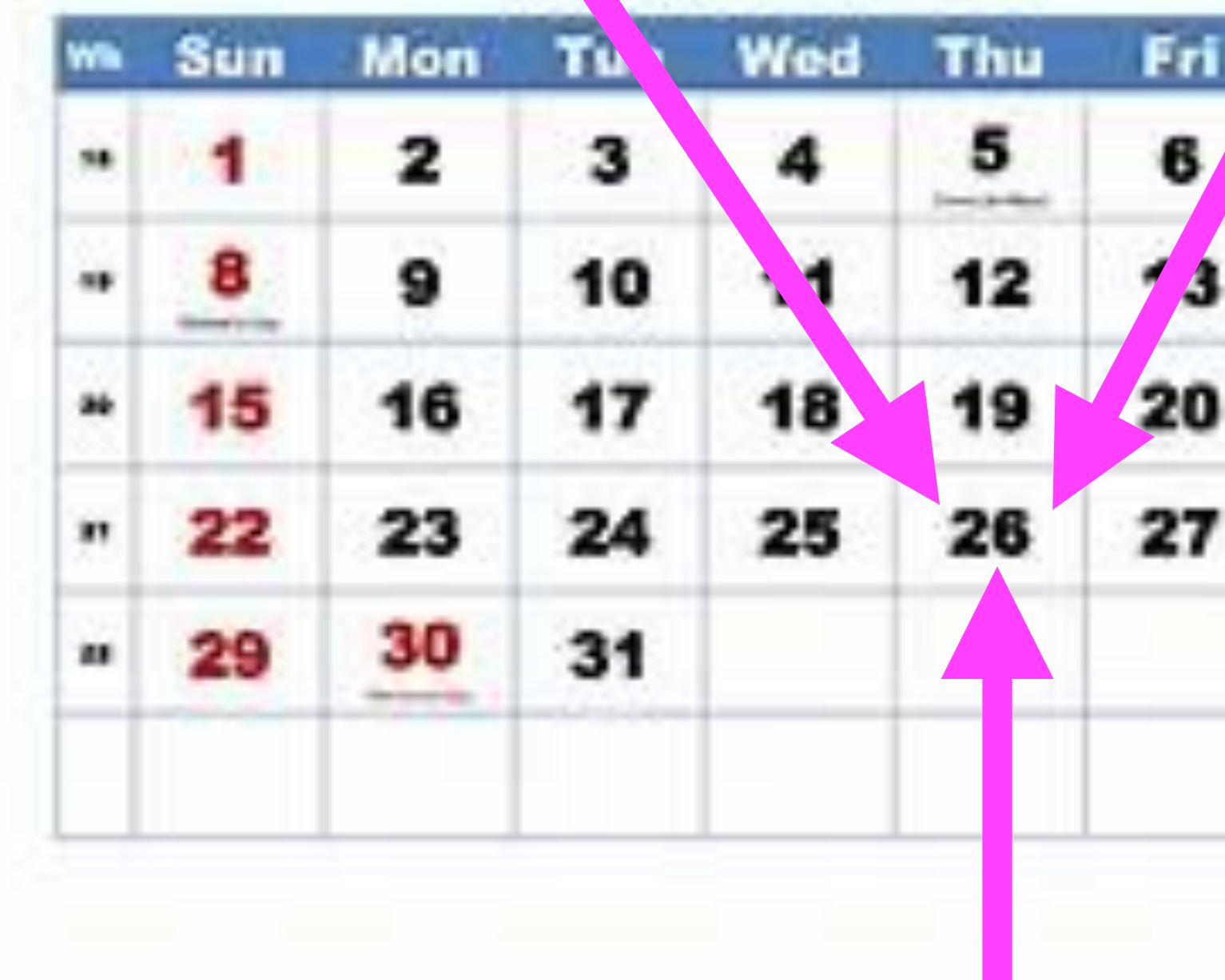

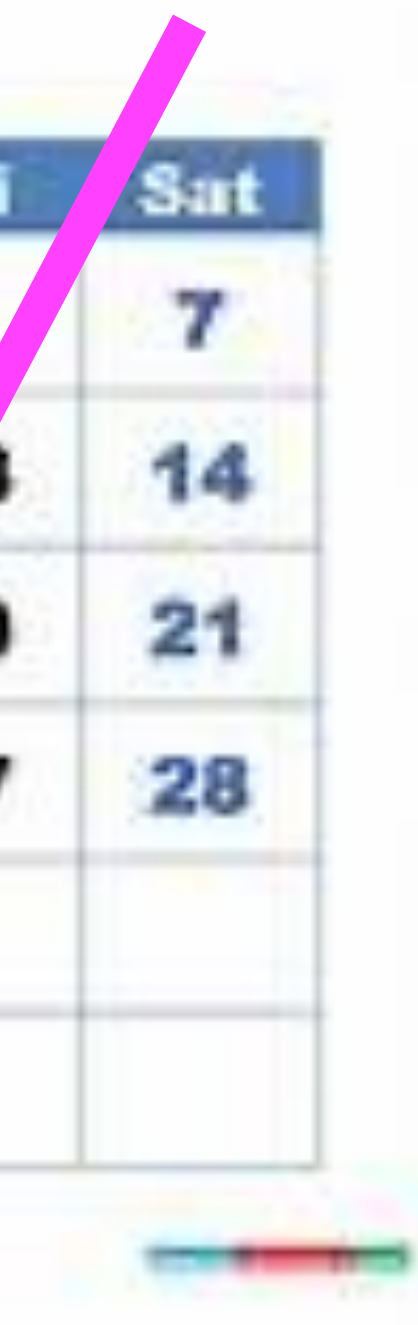

Thank you for **your support and participation and patience!**

> **NO EXAM**

SAFET

# **Ensure Your Safety!**

- **Don't click on unknown links.**
- **Let unknown calls & callers go to voicemail.**
- **Quickly hang up on something that frightens you.**
- **Quickly hang up on something that seems suspicious!** 
	- **Don't speak with someone you don't understand.** 
		- **It's ok to hang up for any reason!**

# **iPhone & iPad Basics\* May 12, 2022**

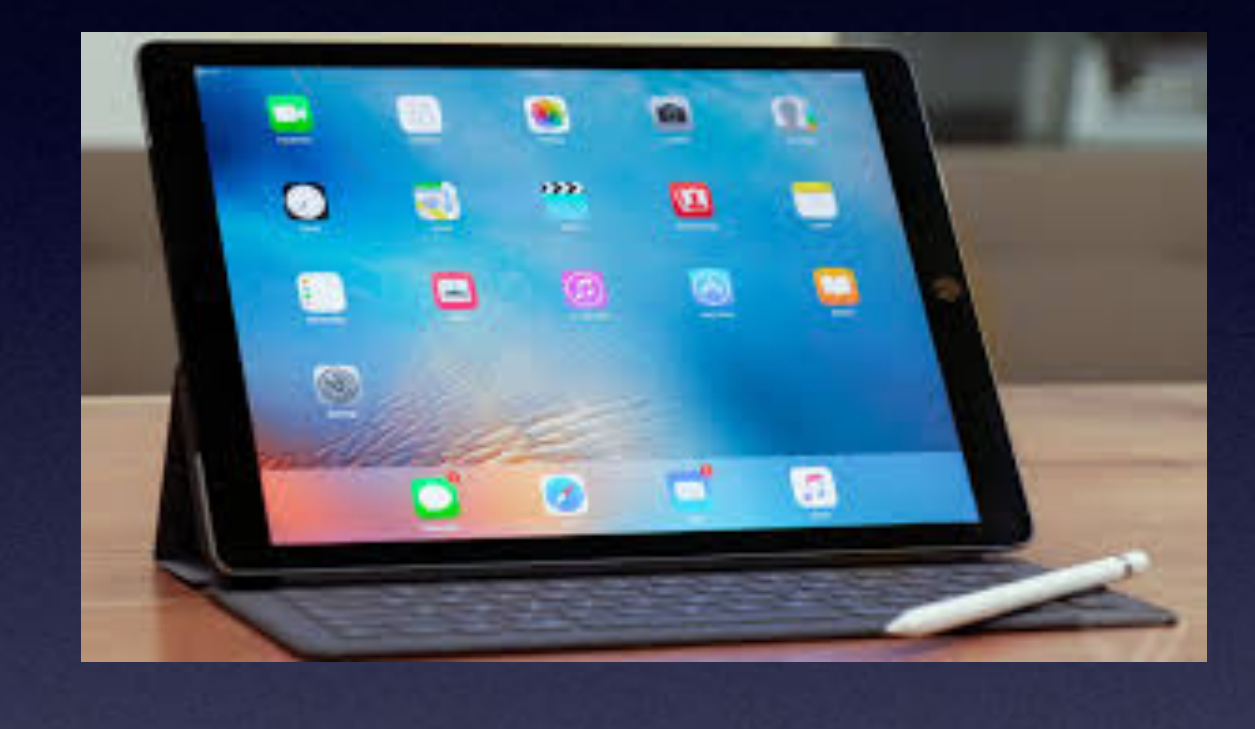

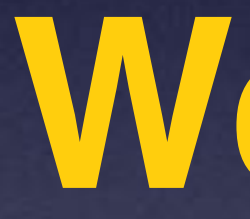

# **Welcome to Rose Park\***

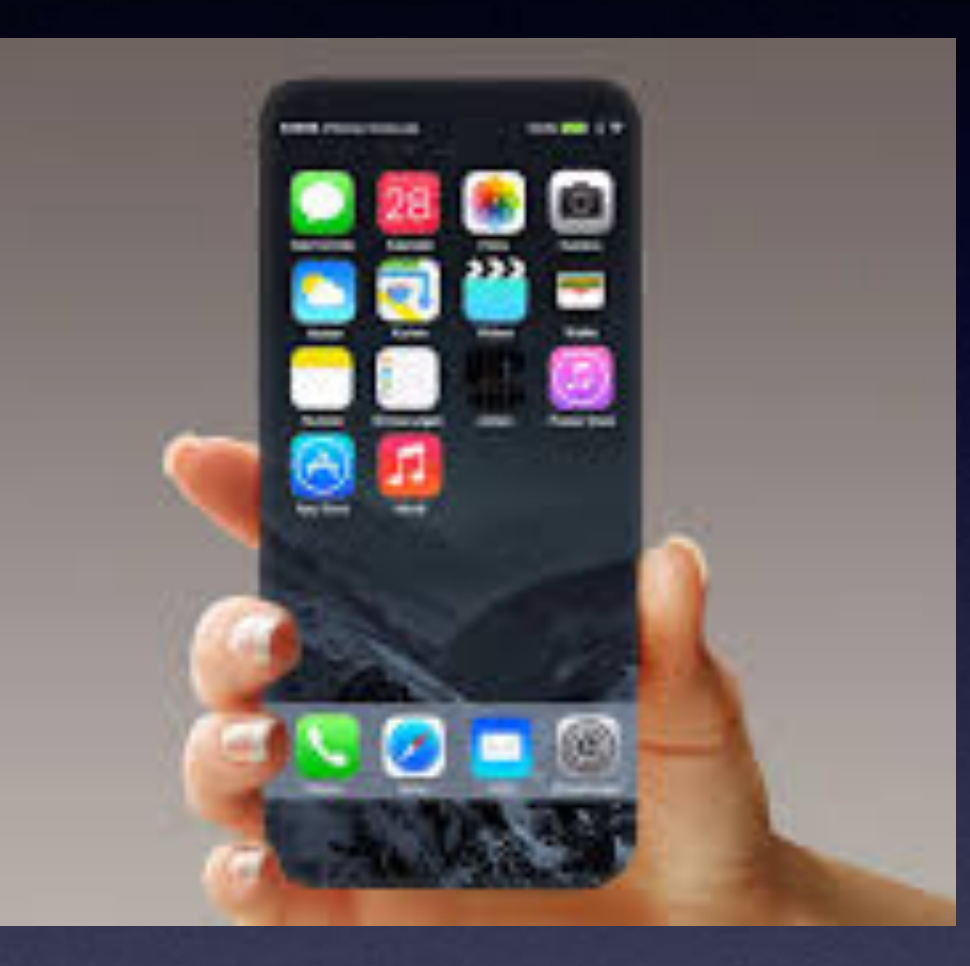

**A class for all levels of understanding!\***

# **Call, Text, Email Me Don't Hesitate!!!!!!**

tommillermachelp.com-

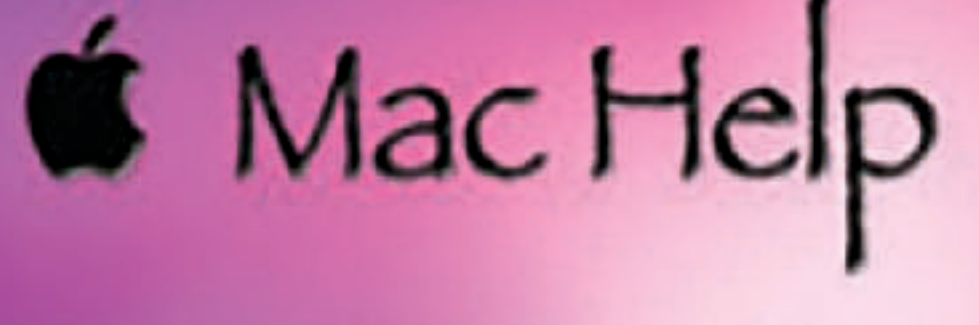

Tom Miller

## tdmill@me.com 325-518-6662

**My web site is on the top of my business**  card. Use the Web address to see the **slides that I present today!**

**\*Call me anytime as long as you do not begin the conversation with, "I know this may be a dumb question…"** 

# **Contact Me During The Summer Break!**

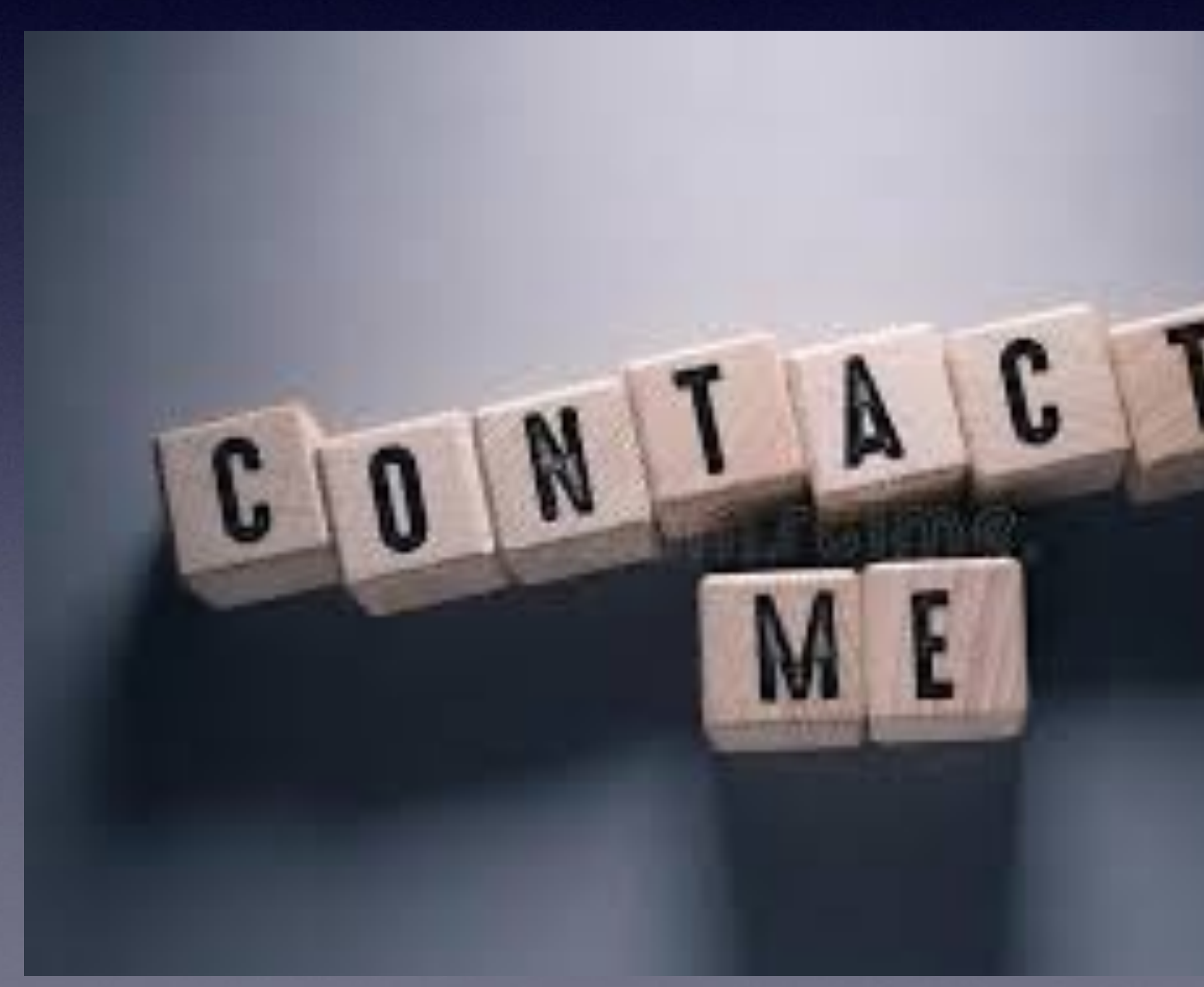

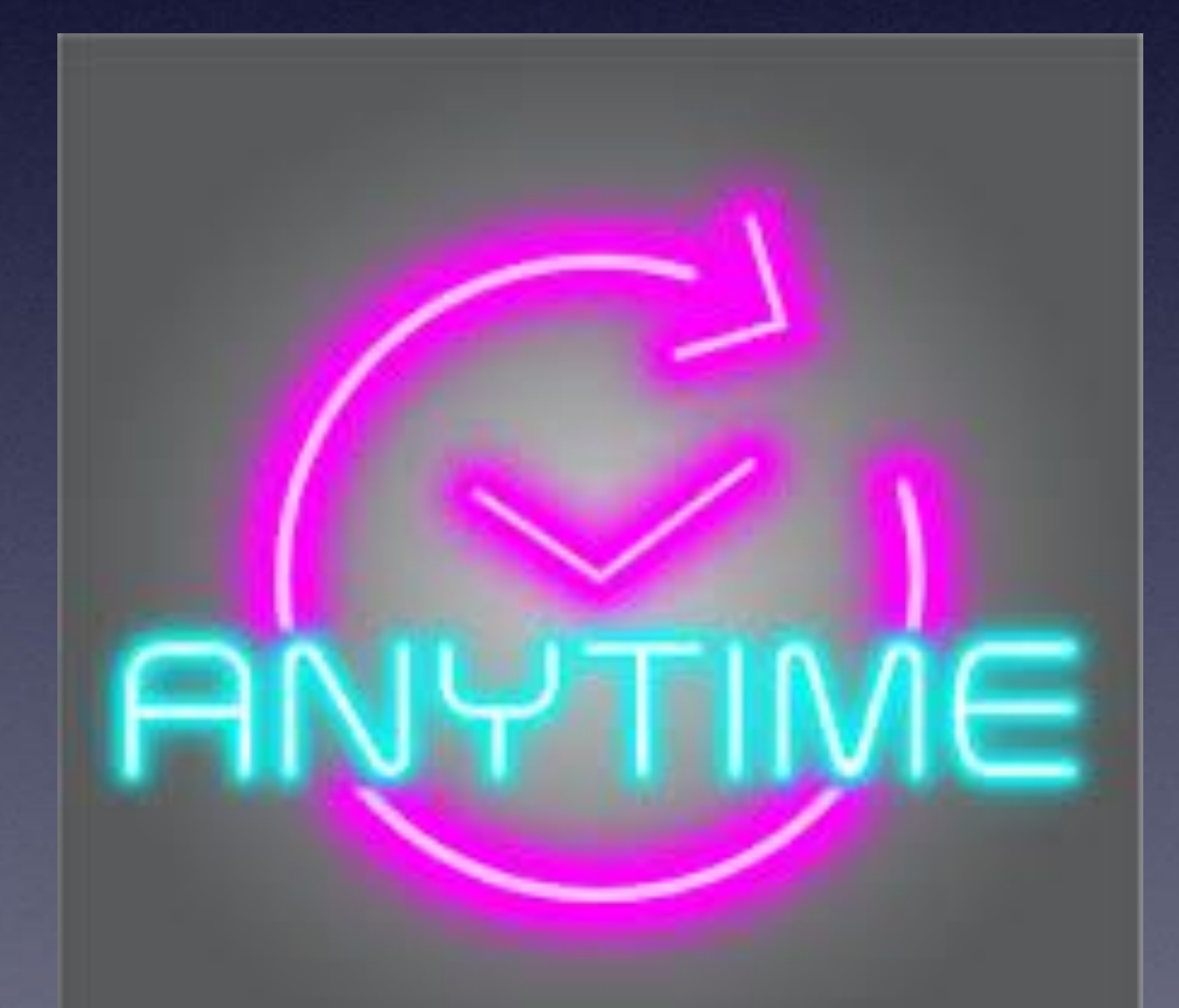

## **My Slides Are Available. Go to [tommillermachelp.com](http://tommillermachelp.com) and click on "Blog".**

Home

Type Keyword

**ARCHIVES** 

 $\cdot$  January 2019

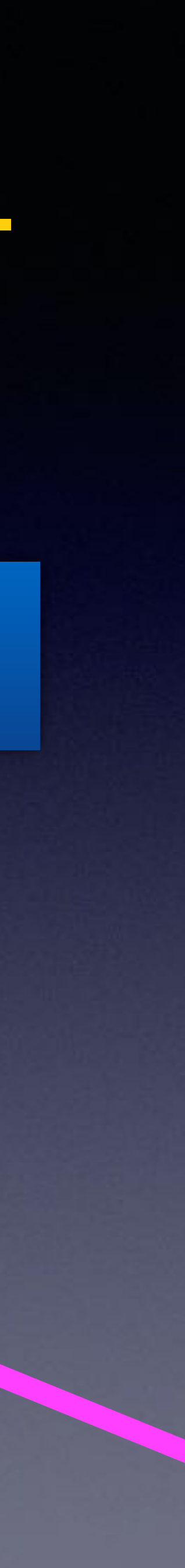

**This is a learning class…somethings may be new to you. Learning (a foreign language) is not easy.**

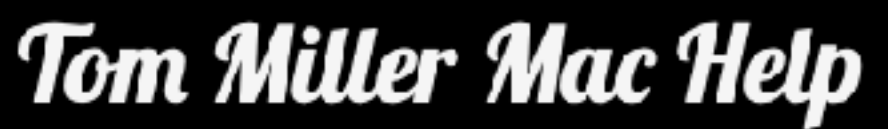

iPhone, iPad, Apple Watch and Mac Help

Type Keyword

Search

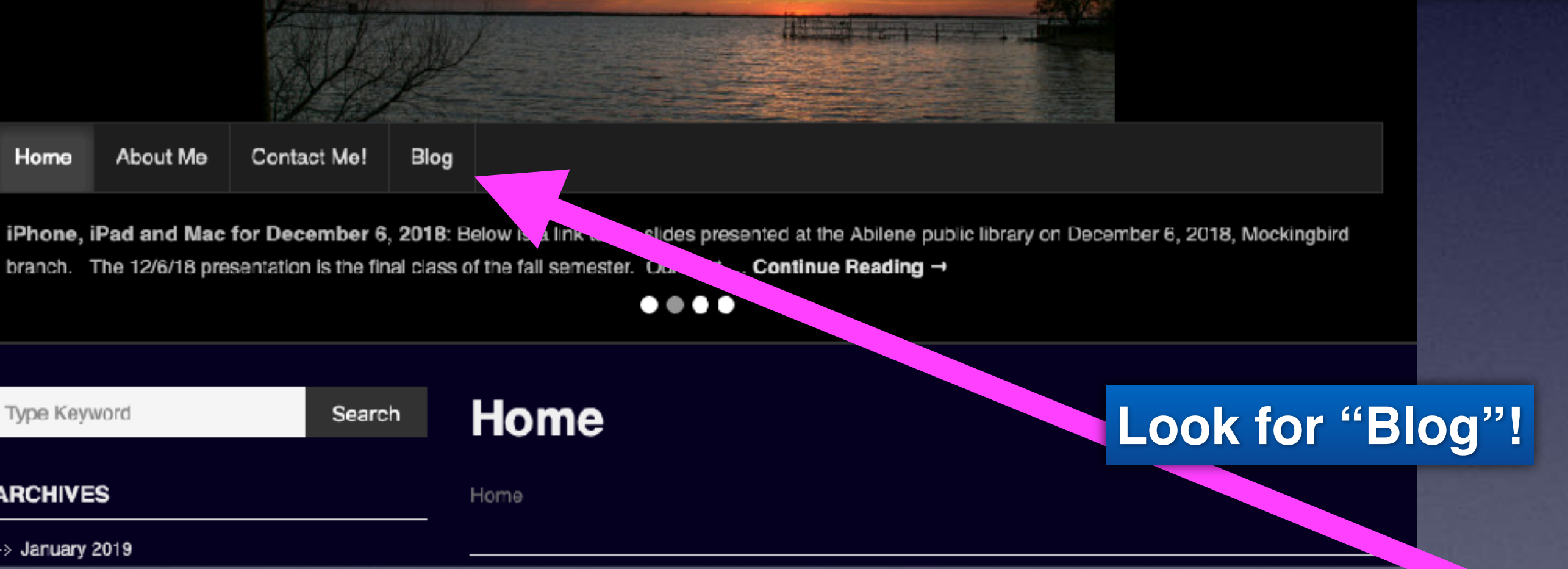

## **tommillermachelp.com**

## **Note:**

**I would encourage you to refer to the slides related to "Emergency" features!** 

**From last week (April 14, 2022)**

# **Two Individuals Wanted To Know What The City Is Paying me!**

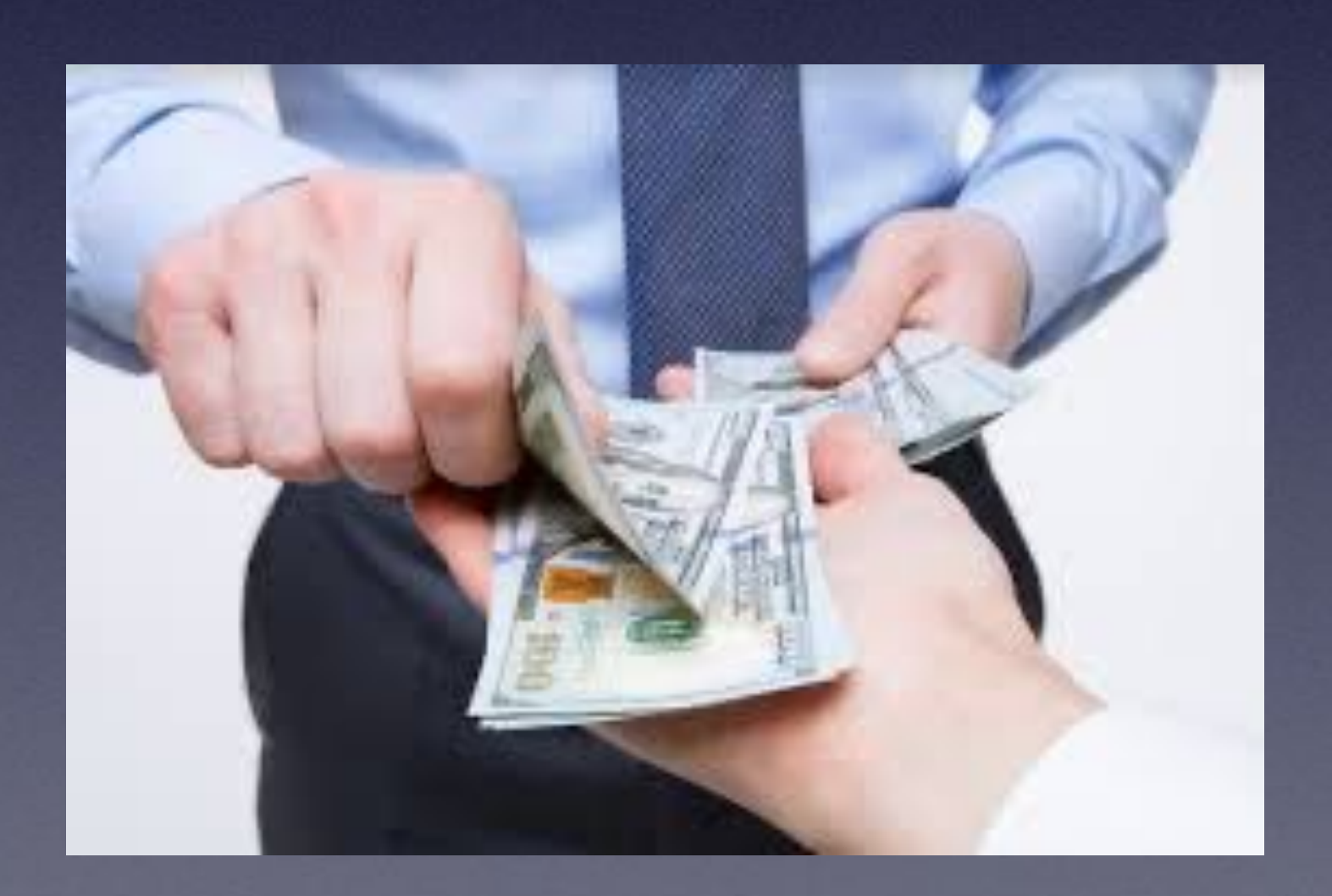

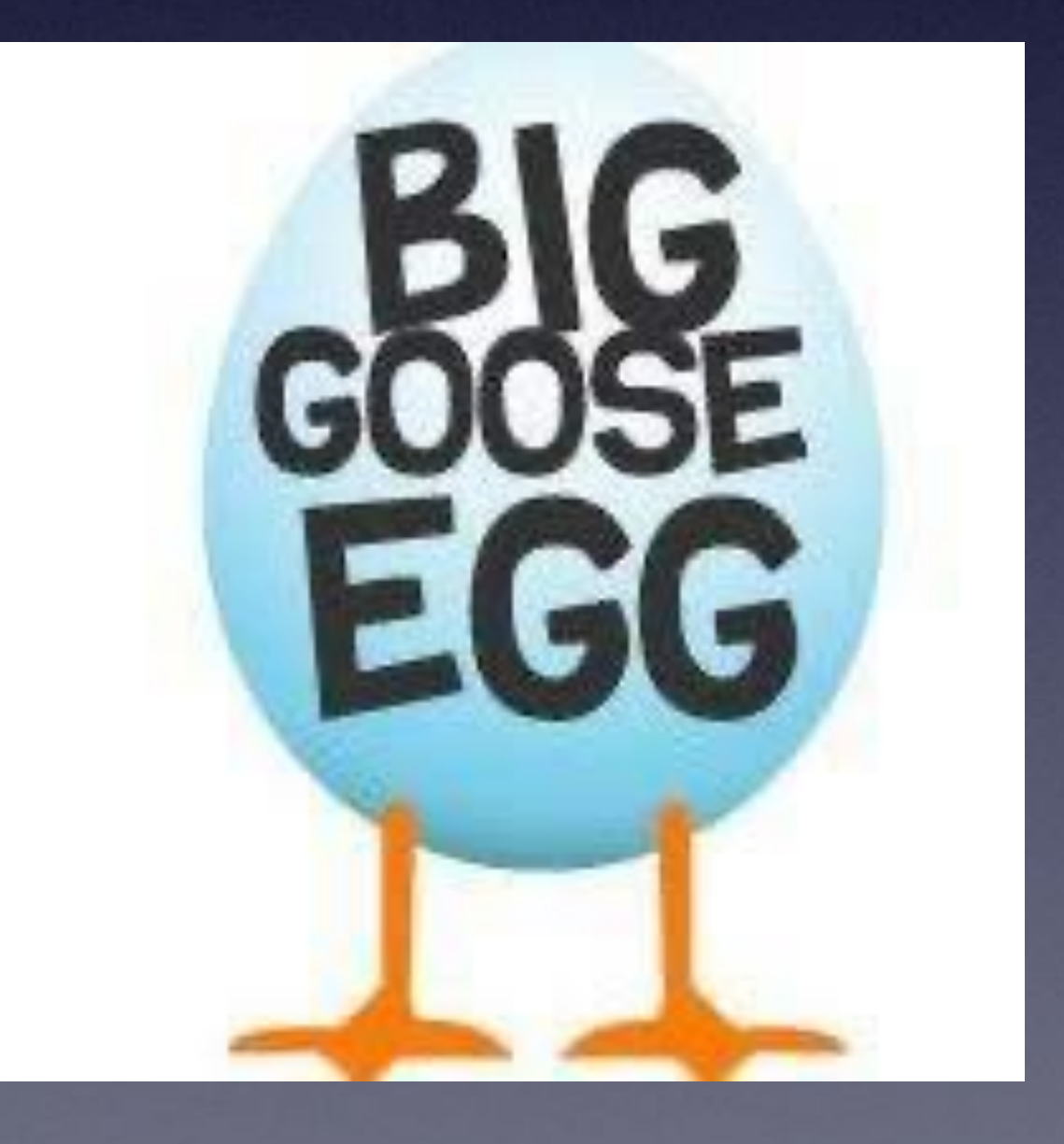

## **Turn On "Emergency Bypass" For Very Important People In Your Life!**

**Find the impt. person in your contacts,** 

**Choose edit,** 

**Click on Ringtone,** 

**Choose a Ringtone,** 

**Then click on "Emergency Bypass"**

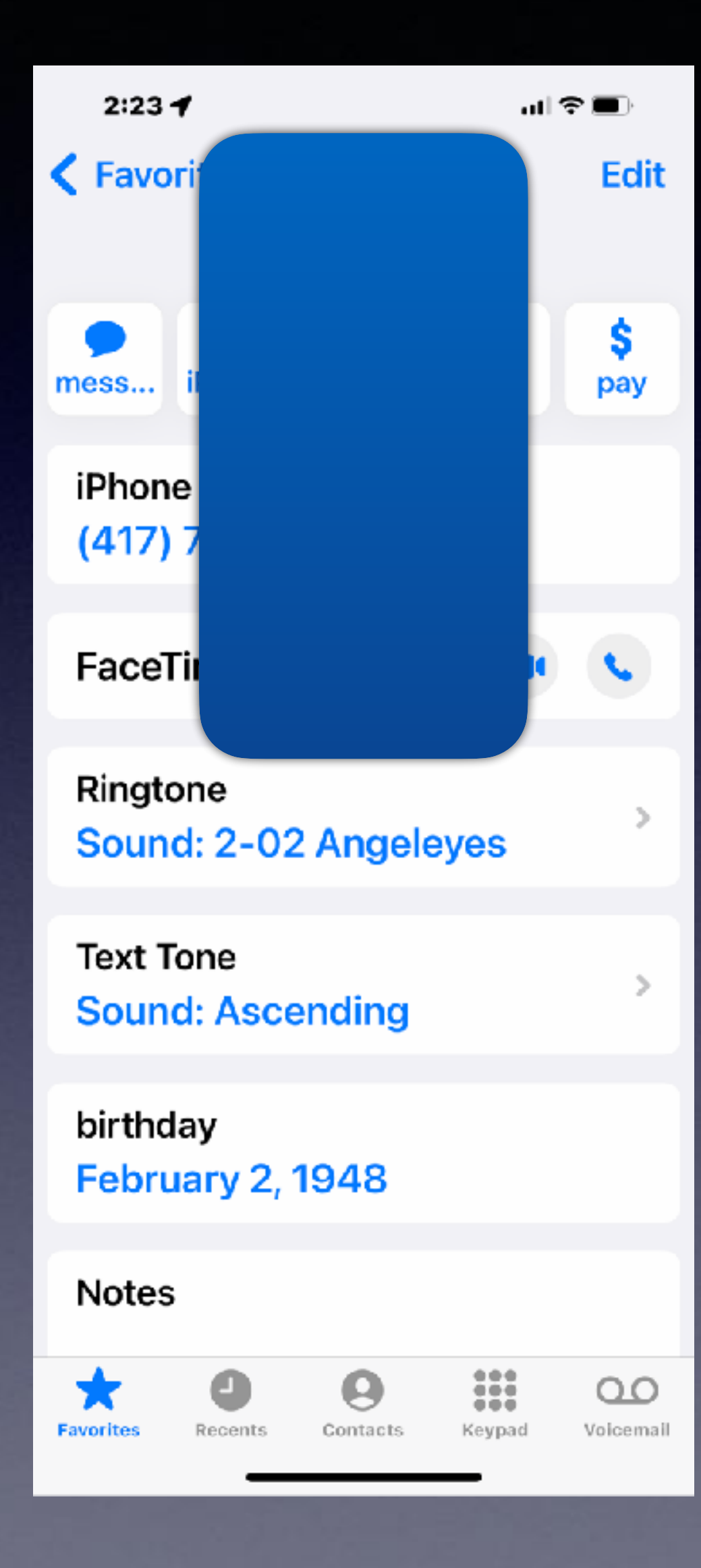

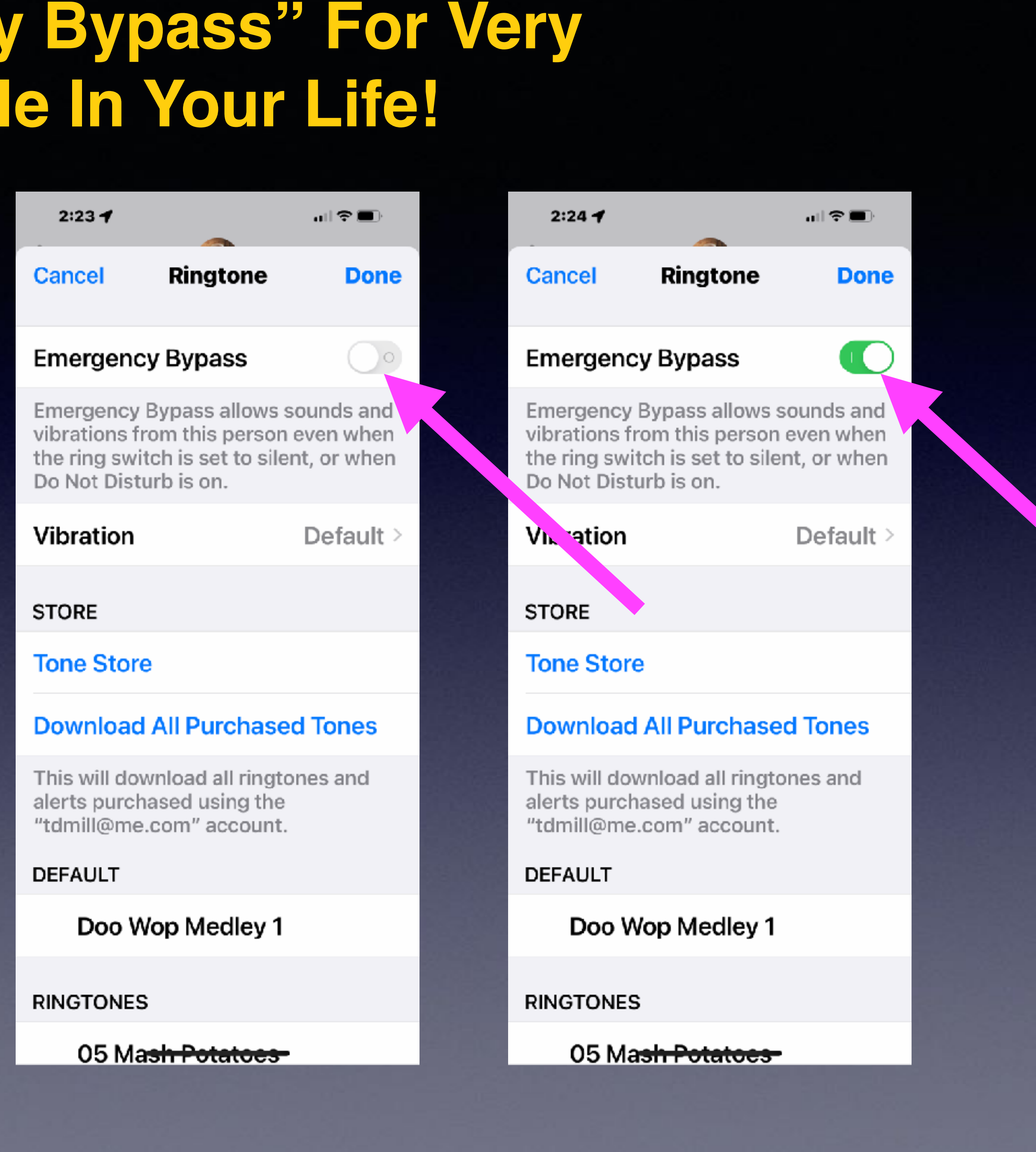

## My iPhone Ringer Starts Out Loud Then Gets Quiet!

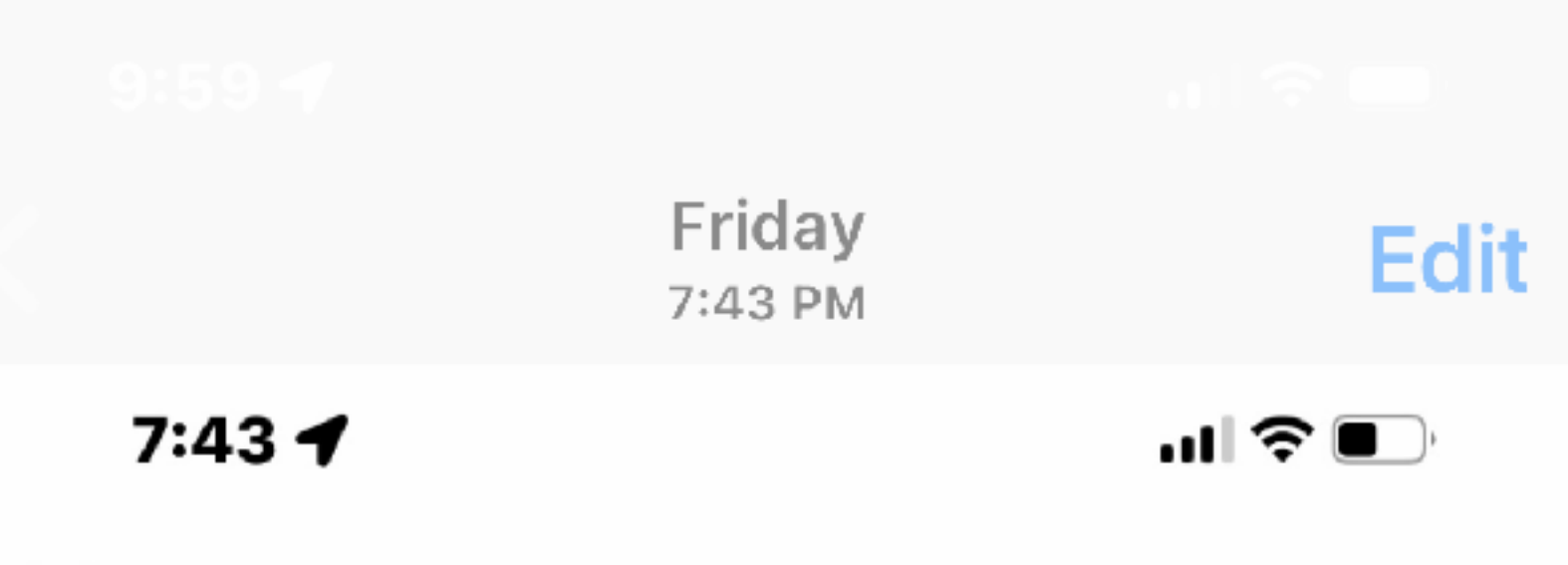

Q: Why does my ring tone go soft after three rings?

your attention while you are looking at the screen (typing, reading websites or working with an app), then it automatically reduces the sound because it knows you are looking right at it so no need to issue loud notifications. You may be picking up the iPhone or looking at it right at or after the third ring.

You can turn this feature off if you want by opening Settings → Accessibility → Face ID & Attention  $\rightarrow$  Attention Aware Feature set this to OFF.

Axel F.

10:12 $\blacktriangleright$ 

山全国

 $\blacksquare$ 

**Eack Face ID & Attention** 

### **Require Attention for** Face ID

TrueDepth camera will provide an additional level of security by verifying that you are looking at iPhone before unlocking. Some sunglasses may block attention detection.

### **Attention Aware Features**

iPhone will check for attention before dimming the display, expanding a notification when locked, or lowering the volume of some alerts.

You may want this "not green"!

**HAPTICS** 

### **Haptic on Successful** Authentication

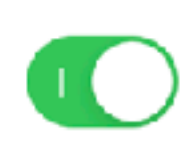

Play a haptic when Face ID successfully unlocks iPhone, authorizes Apple Pay, or verifies iTunes and App Store purchases.

## **Need More Speaker Volume?**

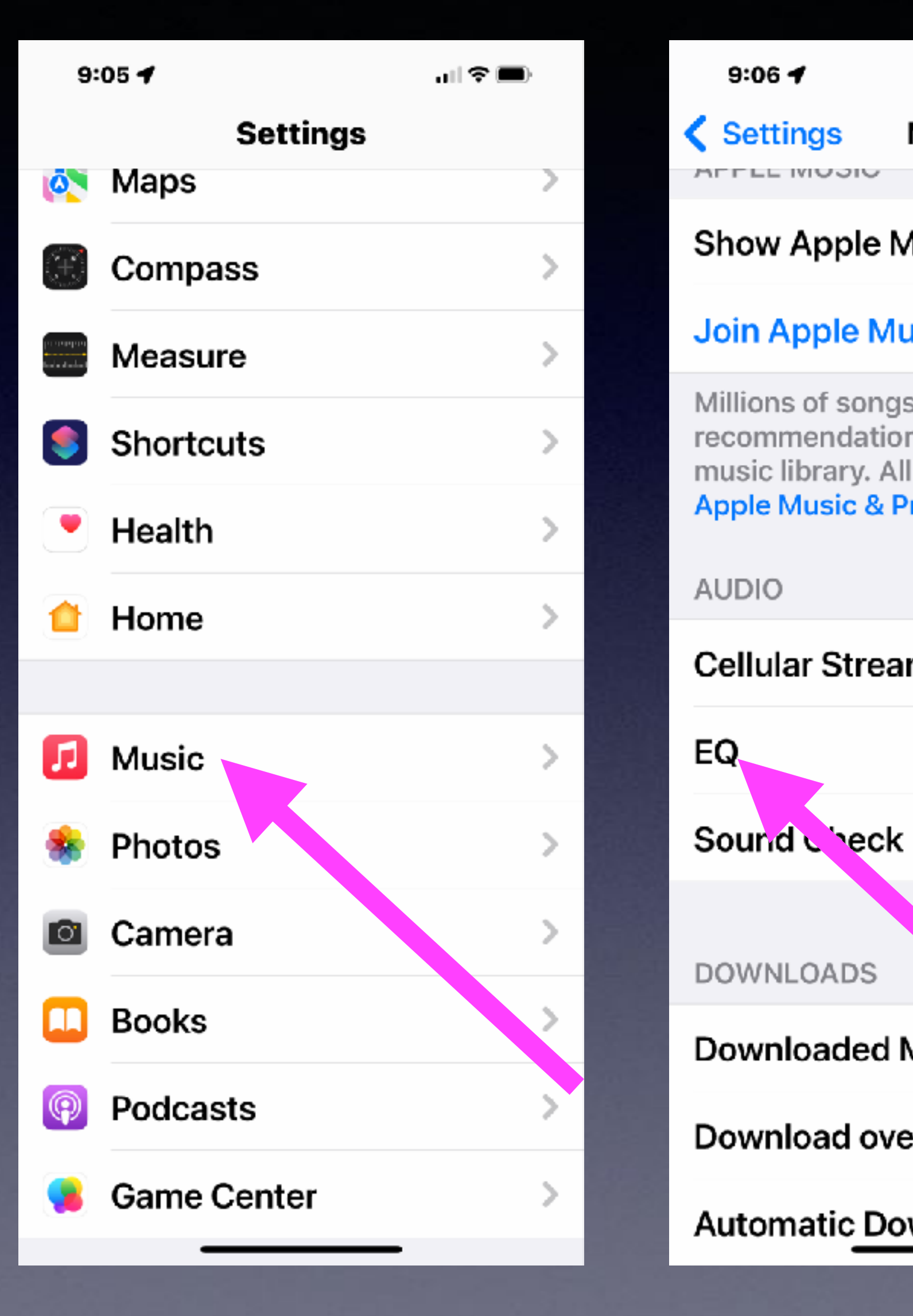

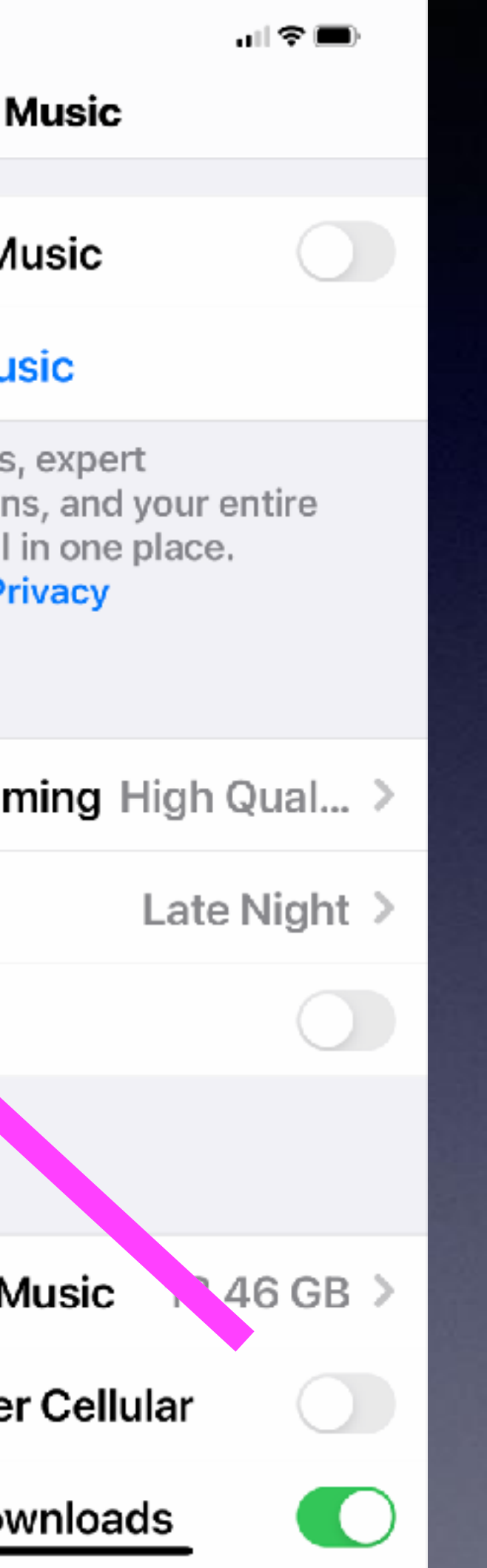

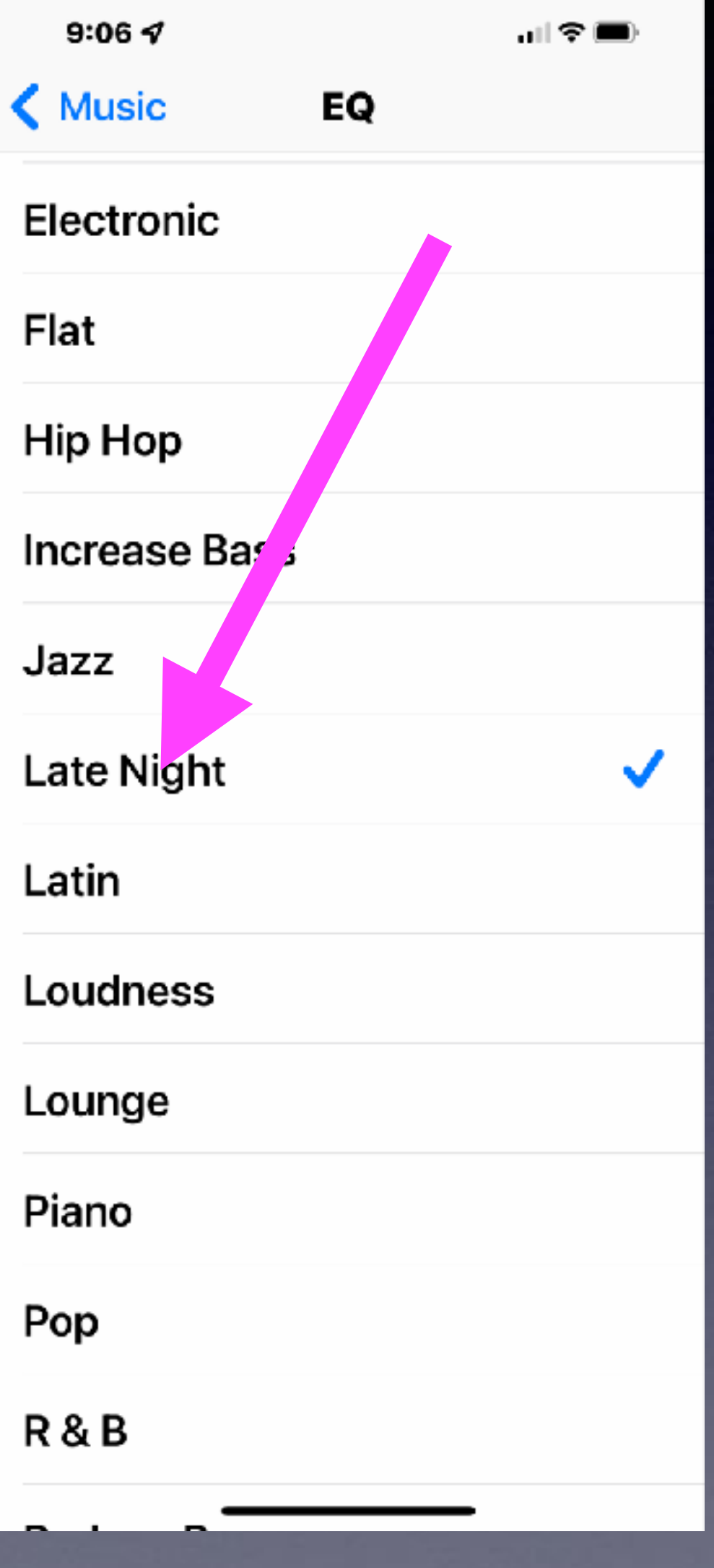

Adjust the Equalizer!

## **Use The "Two Finger Pull" To Select Multiples!**

**Works with Email and Notes and Messages!**

> **Start at the top with two fingers and pull down to select multiples!**

11:00 ₹ **Select All** い  $\bullet$  $\bullet$  $\boldsymbol{Q}$ Ø Wis support. Mark

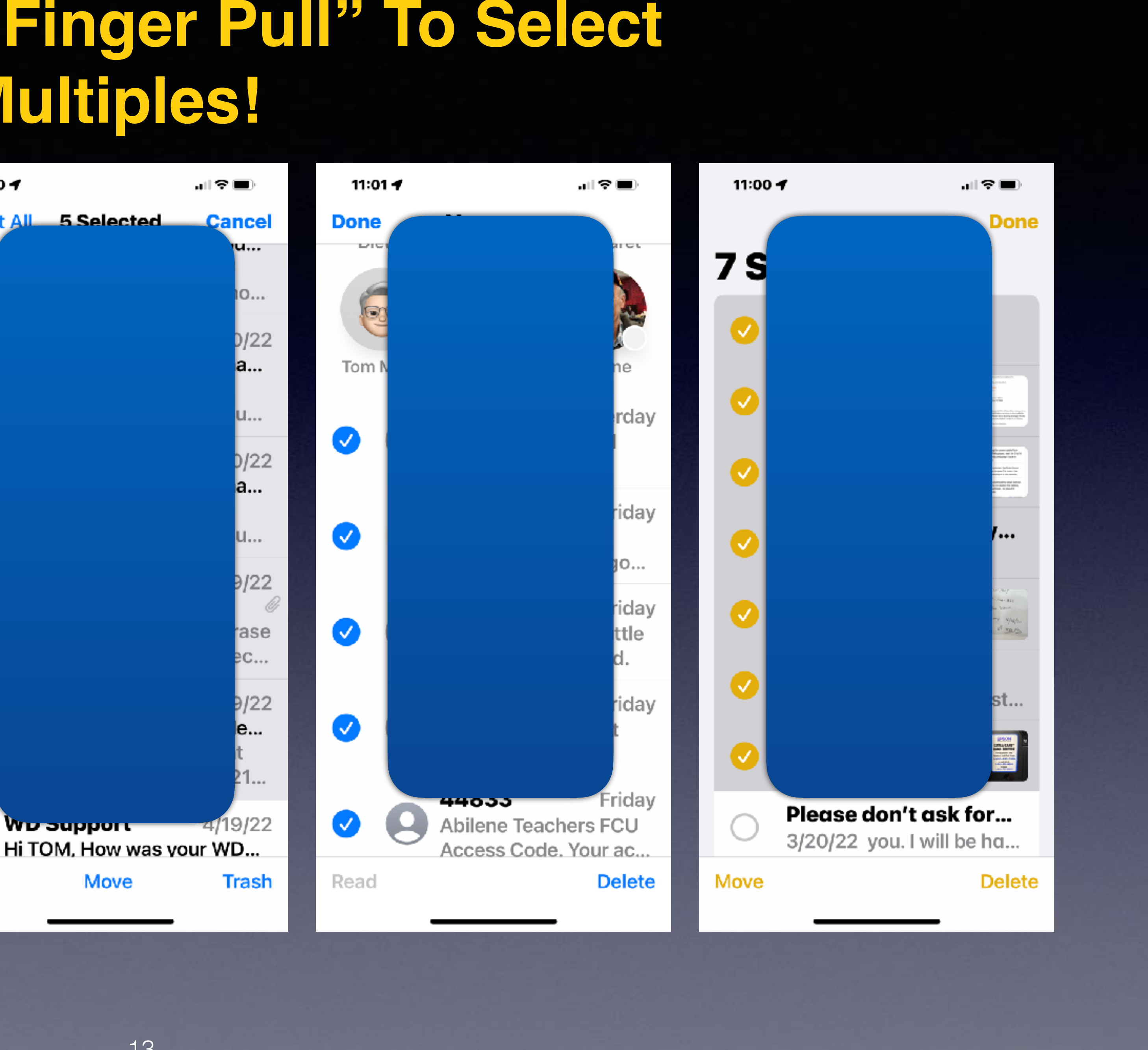

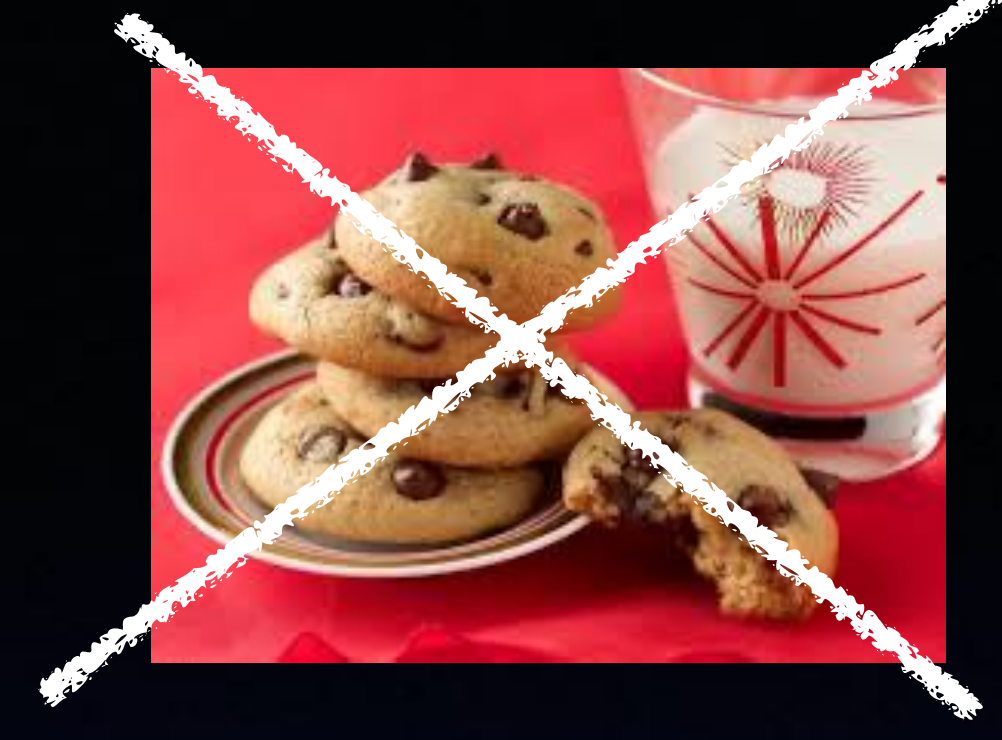

# **What Are Cookies?**

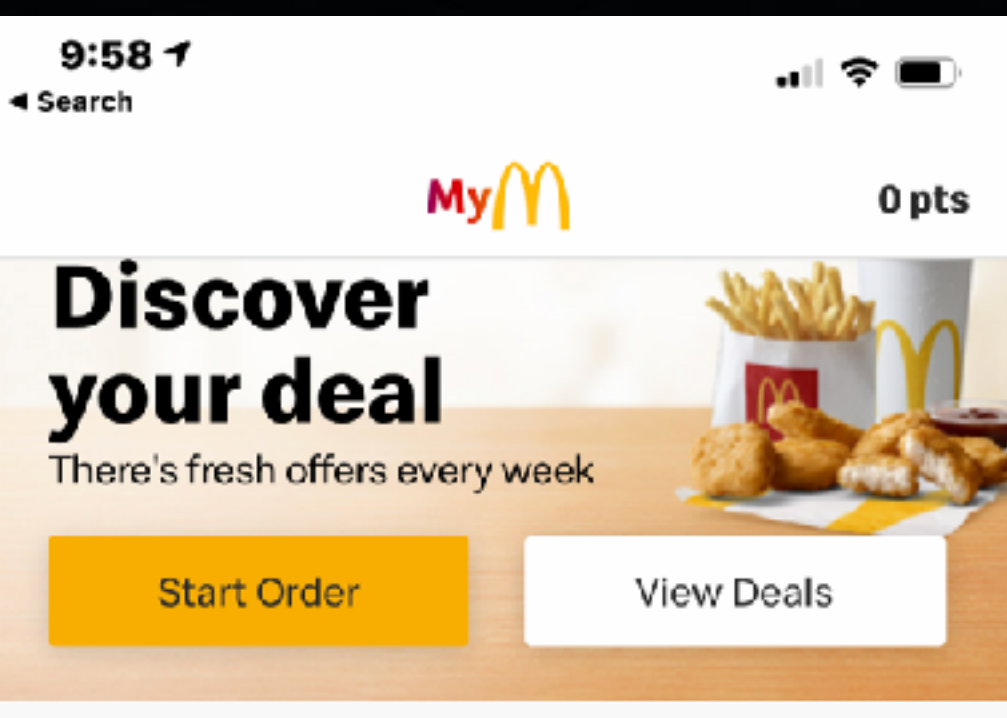

Only at participating restaurants. McD App registration required. @2021 McDonald's.

### Menu

#### Full menu  $\rightarrow$

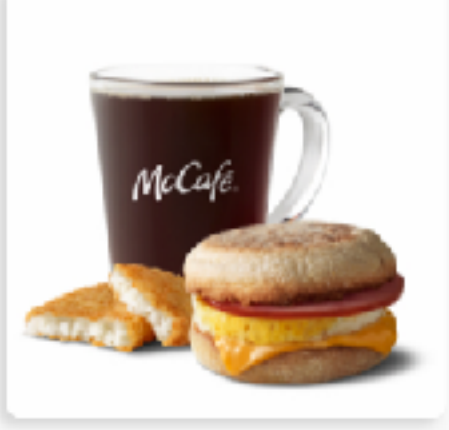

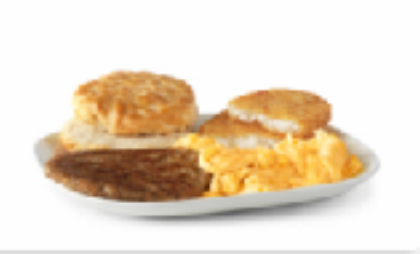

Sandwiches & Meals

Homestyle Breakfasts

M

#### Use precise **location** Place orders and check in easier with location services. For details an hawway data will be yood. 8Y  $\begin{smallmatrix} \square & \square & \square & \square \end{smallmatrix}$  $(m)$ Earn Points Home Order Rewards More

 $9:55 \frac{1}{2}$  $\mathbf{H} \mathbf{F} = \mathbf{F}$ ◀ Search  $MyM$  $\times$  $\mathsf{M}$  $\times$ Privacy Preference ...

#### Your Privacy

When you visit any web site, it may store or retrieve information on your browser, in the form of cookies. This information might be about you, your preferences or your device and is mostly used to make the site work as you expect it to. The information can give you a more personalized web experience. Privacy Statement

**Strictly Necessary Cookies** 

**Performance Cookies** 

**Functional Cookies** 

**Targeting Cookies** 

Save Settings

Powered by OneTrust

This message is Apple's way of warning you that you are giving a Web site some of your personal info!

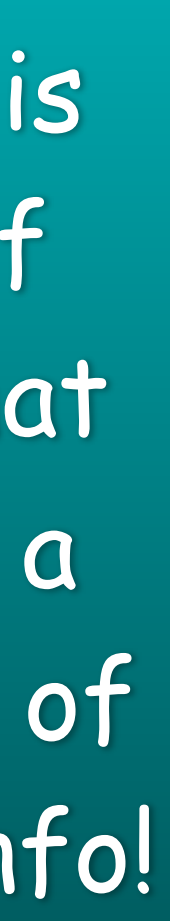

## **Should I Turn On "Accept Cookies"?**

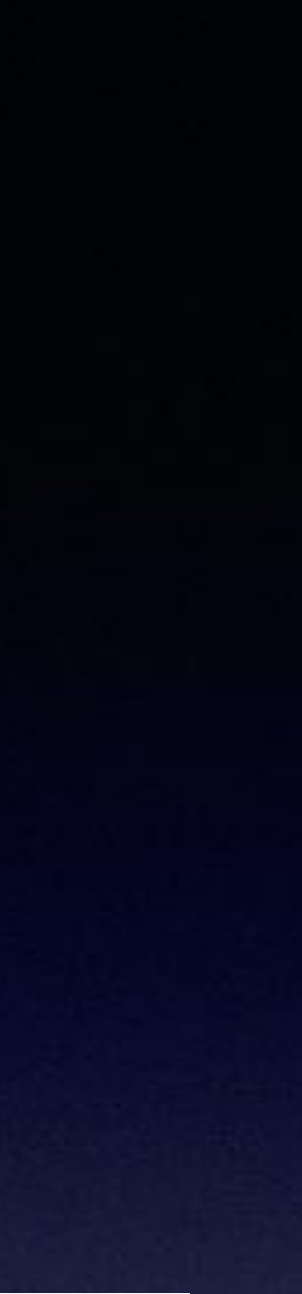

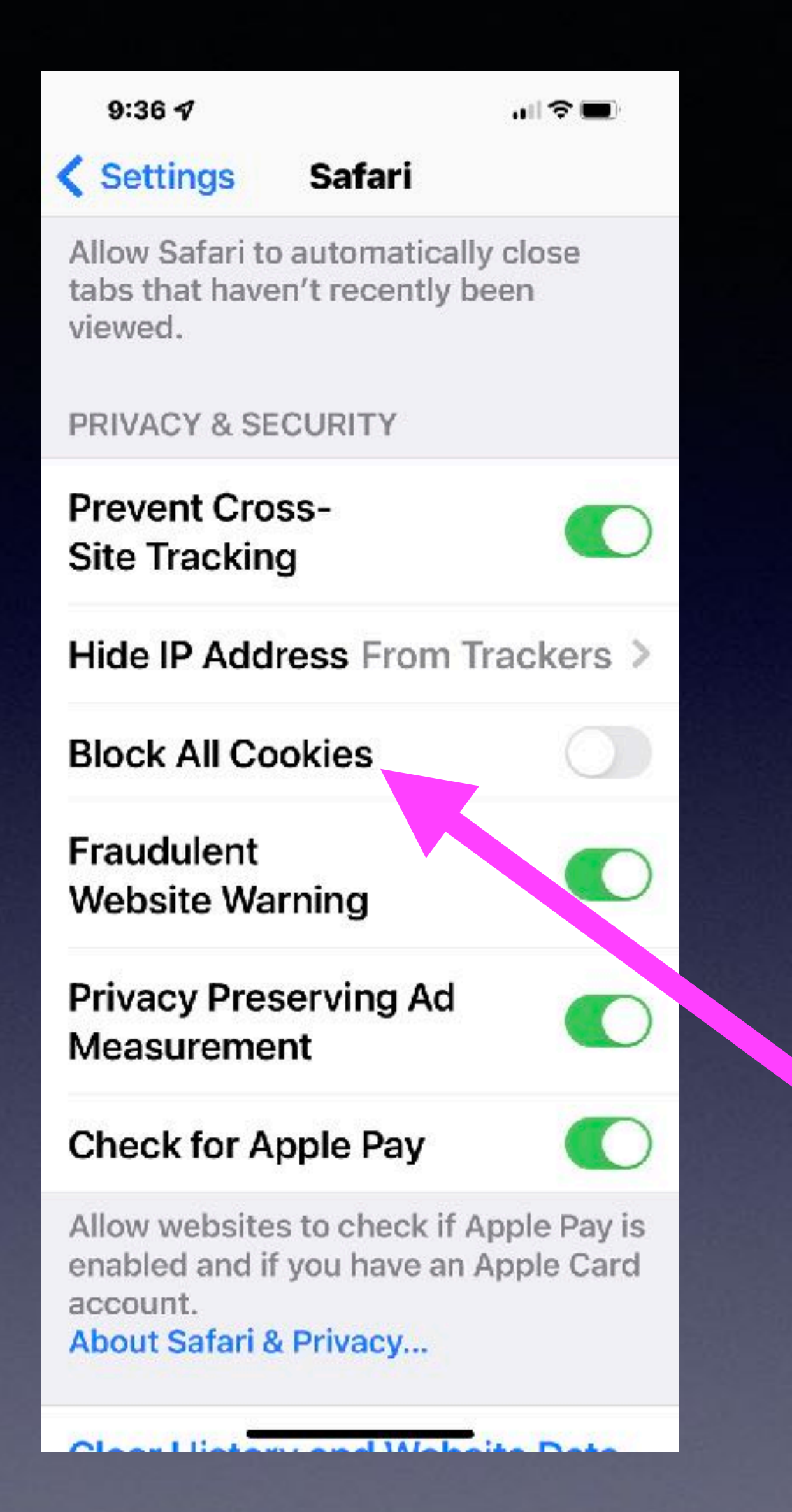

## **This setting should not be green.**

You don't want to block all cookies.

You want get far nor will you accomplish much when you block cookies.

Navigating the Internet depends on your accepting cookies.

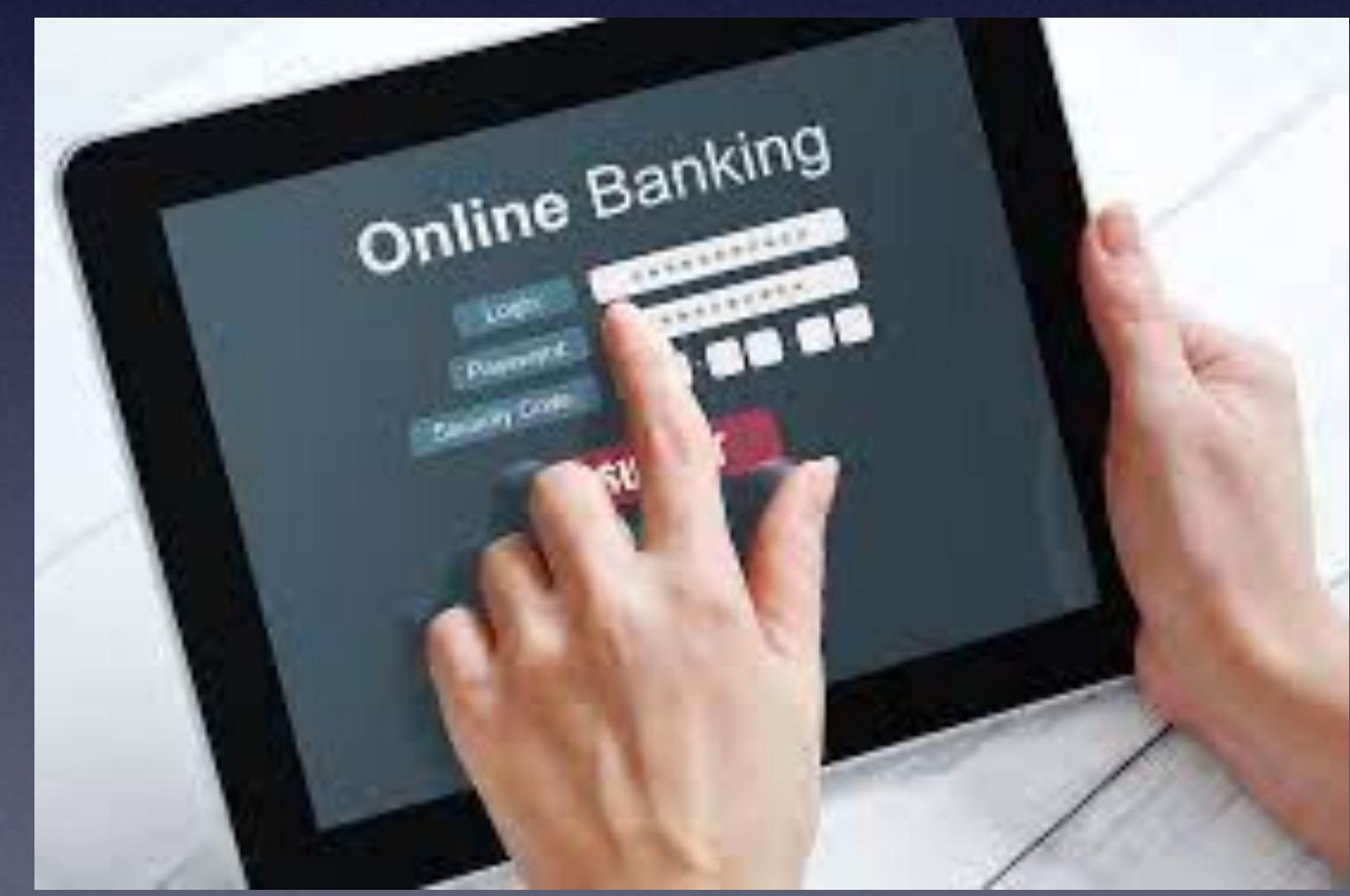

## **Remove "Control Center" From The Lock Screen.**

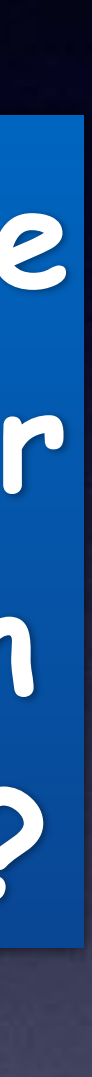

**Go to "Lock Screen" > Pull down from top right to see "Control Center" > Disable it in "Face ID & Passcode!**

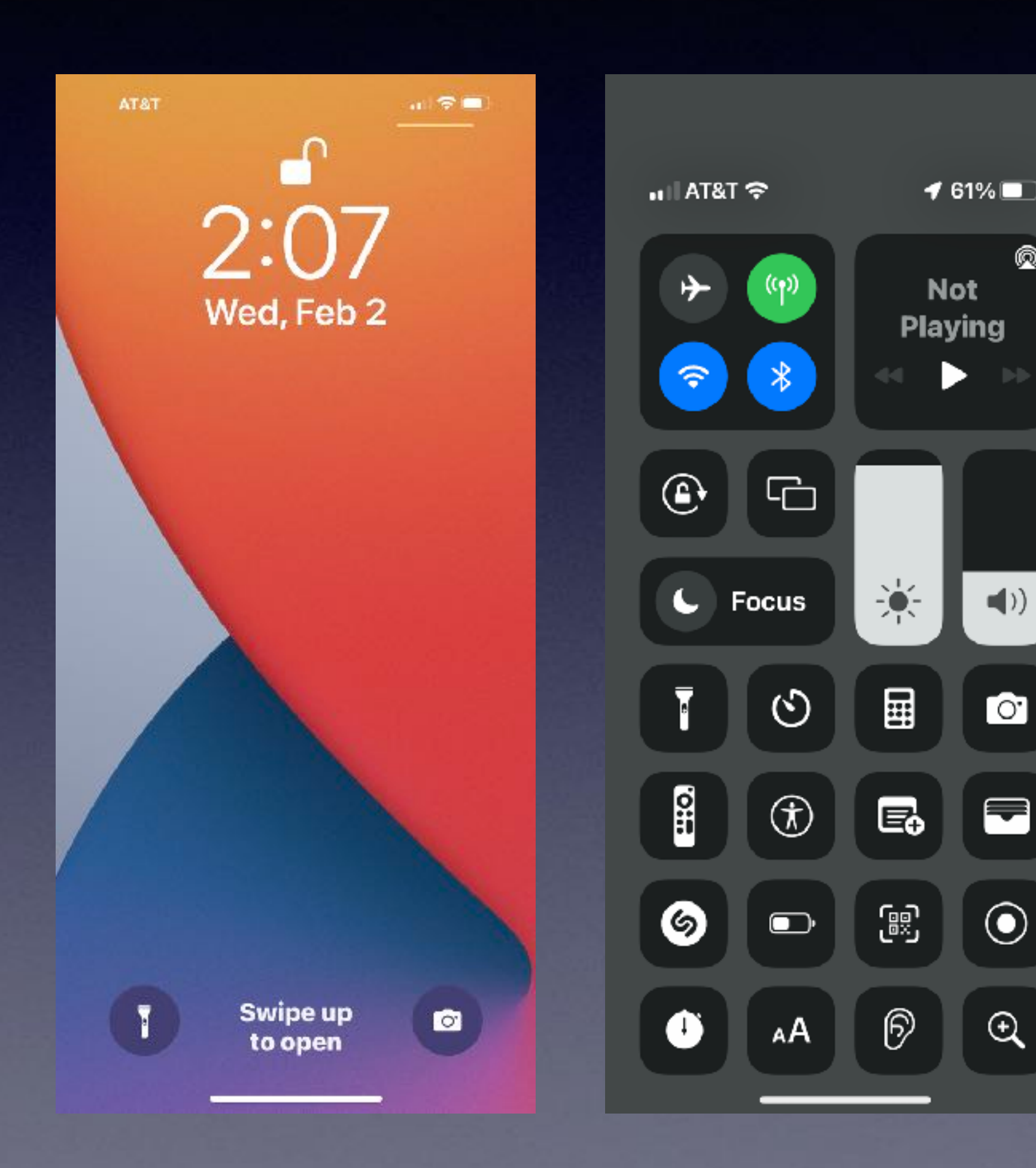

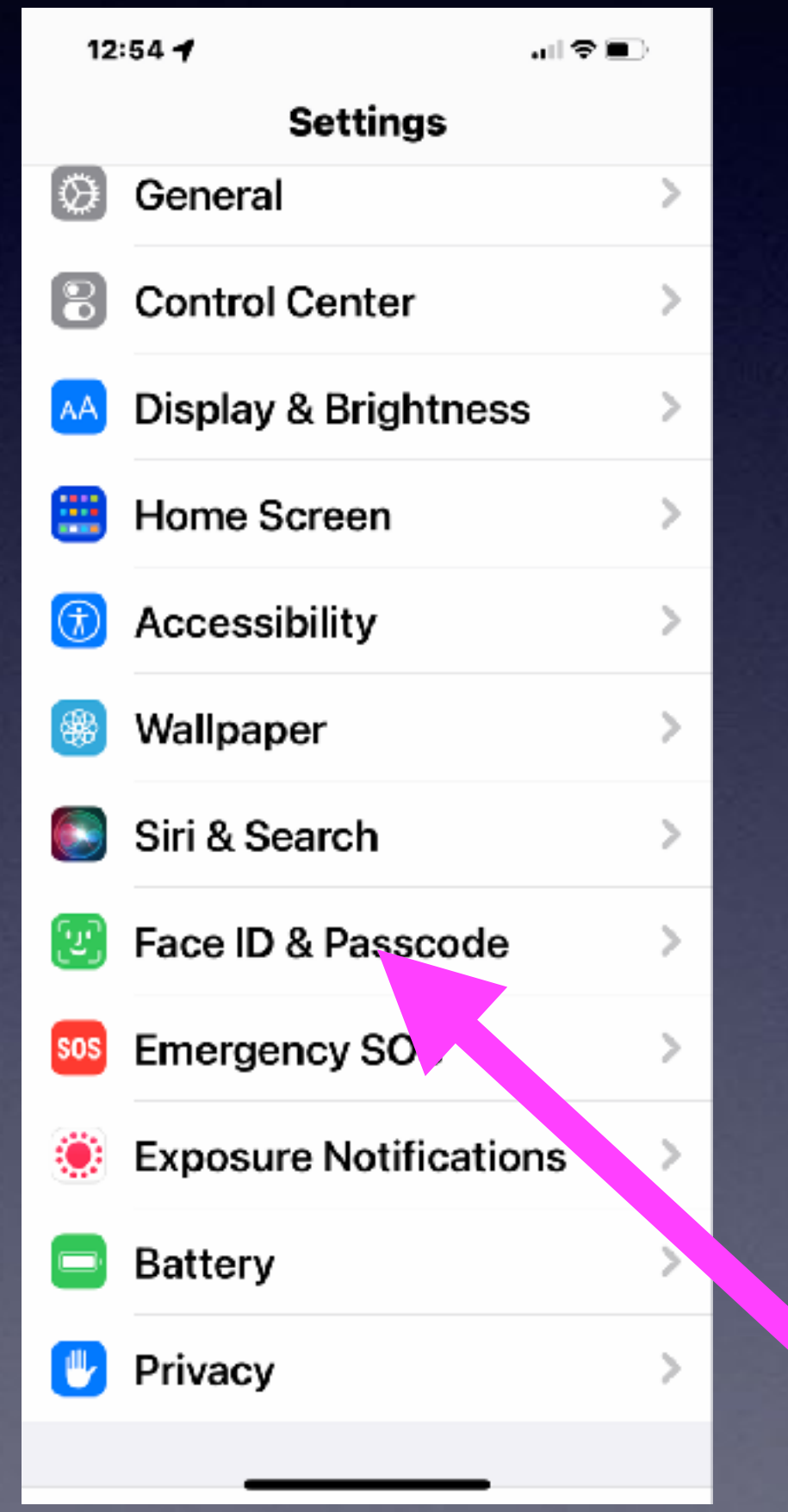

What can be **done on your iPhone when it is locked?**

⋒

 $\blacksquare$ )

 $\bullet$ 

 $\blacksquare$ 

 $\mathcal{Q}$ 

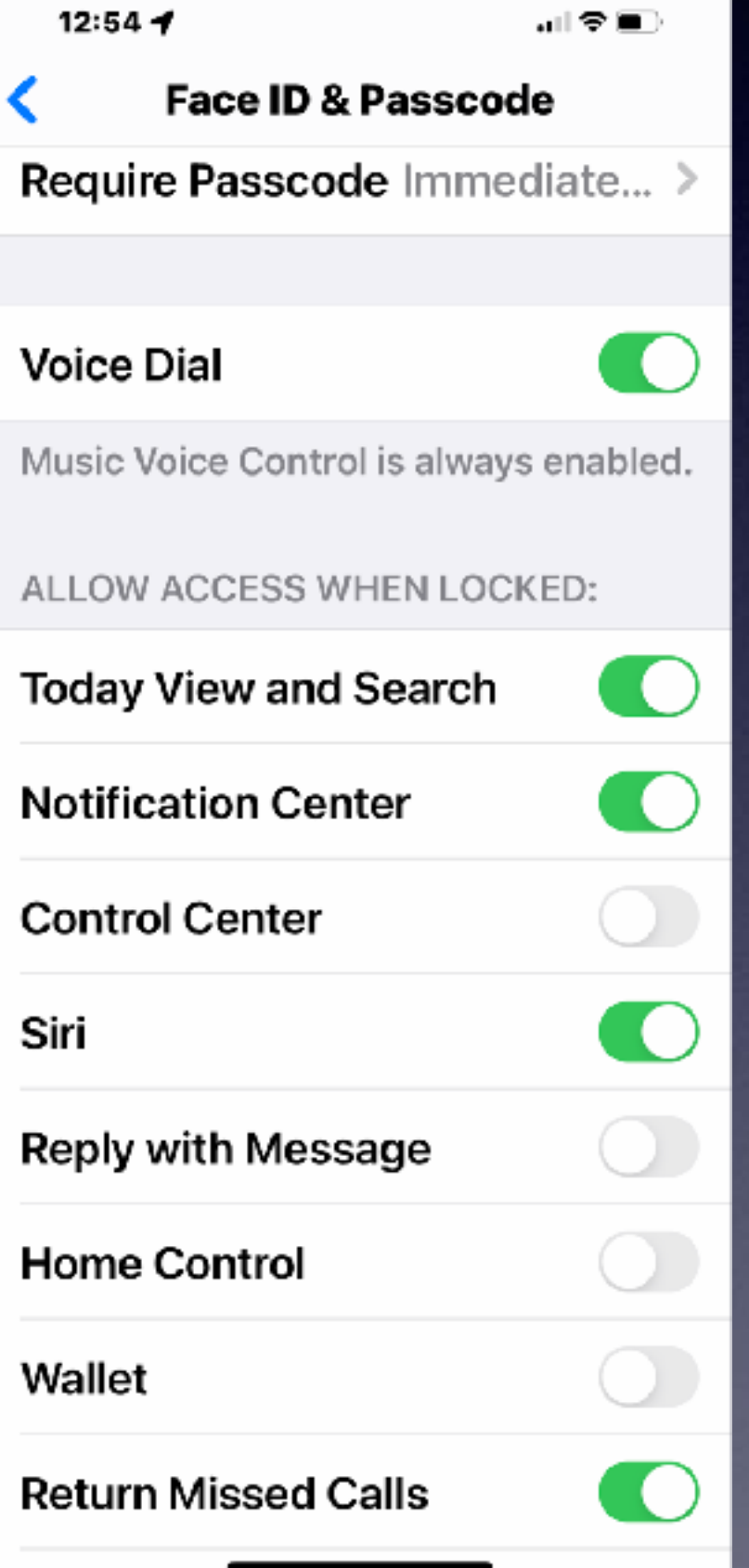

## **Streamline Your Dock On Your iPad!**

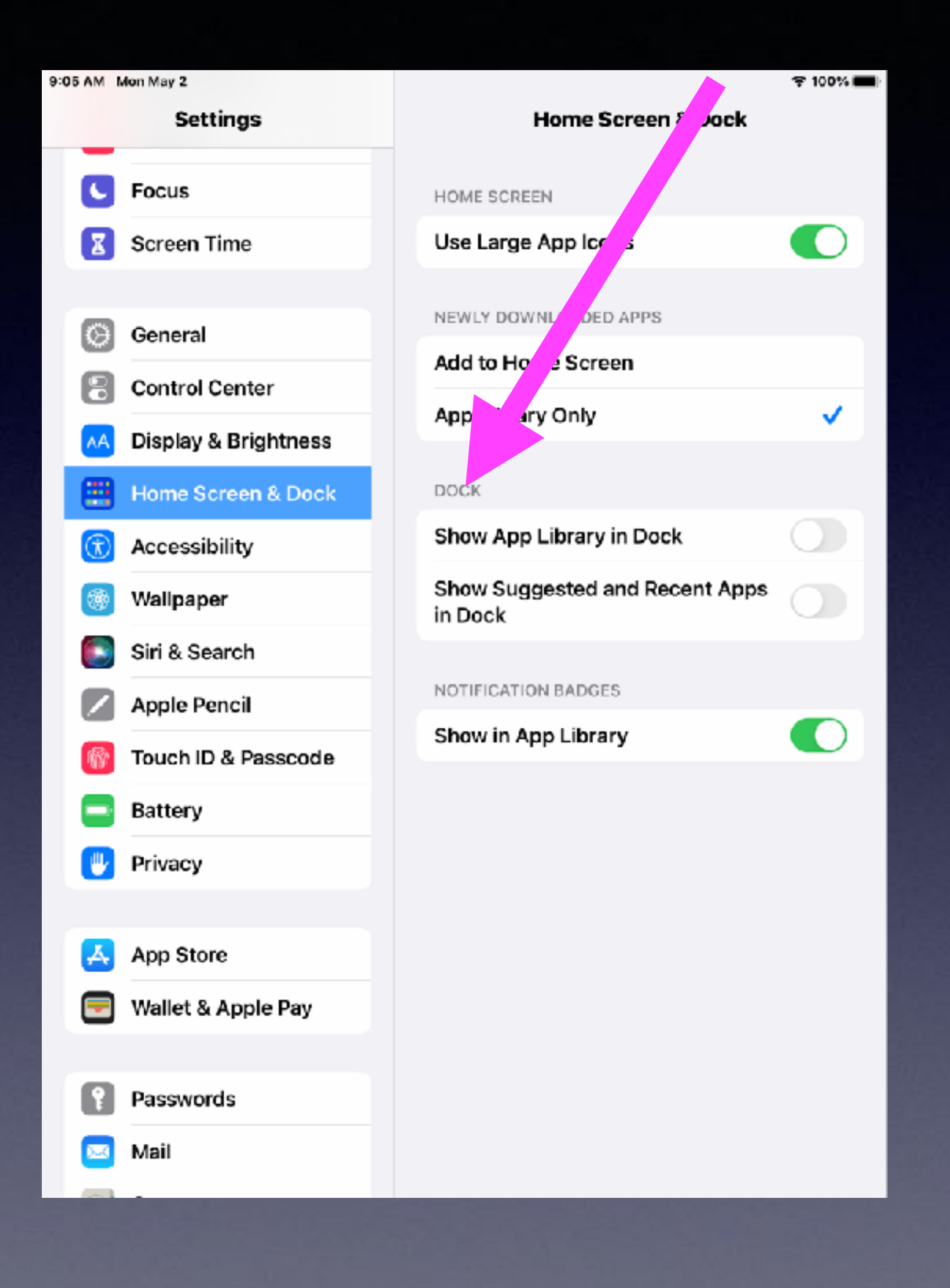

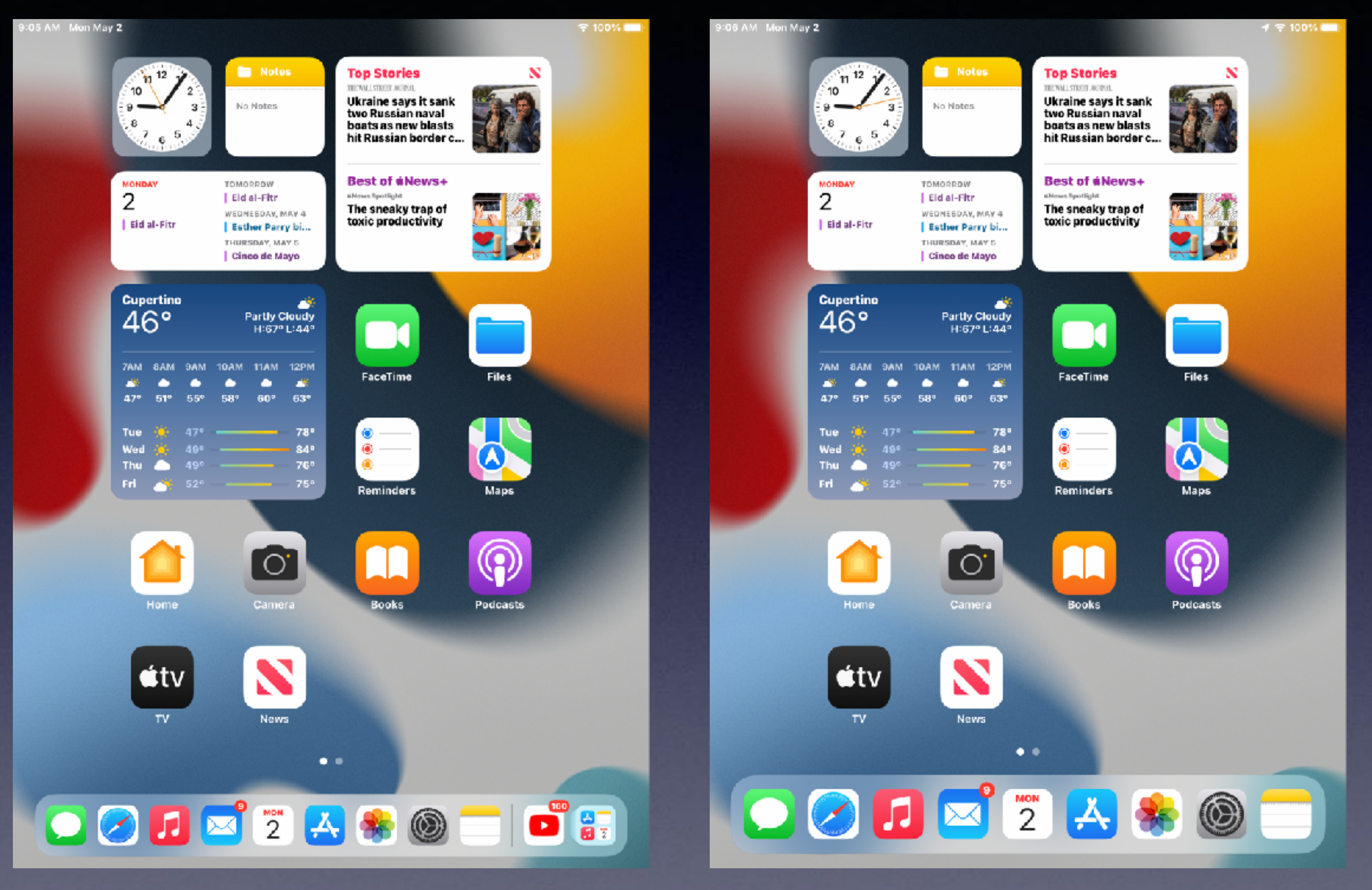

## What Will Face ID Do For You?

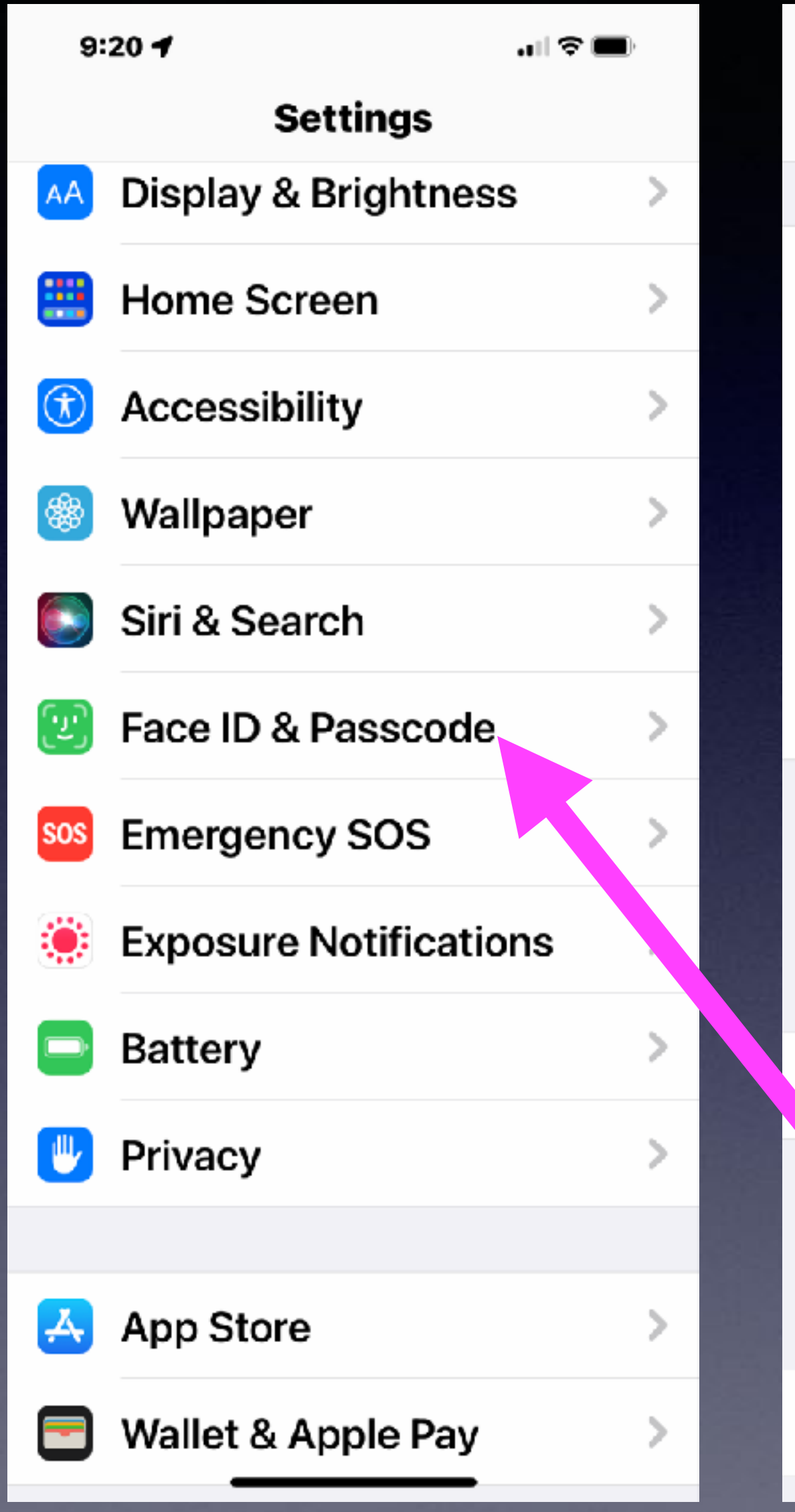

**USE FACE ID FOR:** iPhone Unlock

 $9:20 - 7$ 

**Password AutoFill** 

### **Other Apps**

iPhone can recognize the unique, three-dimensional features of your face to allow secure access to apps and payments. About Face ID & Privacy...

### **Set Up an Alternate Appearance**

In addition to continuously learning how you look, Face ID can recognize an alternate appearance.

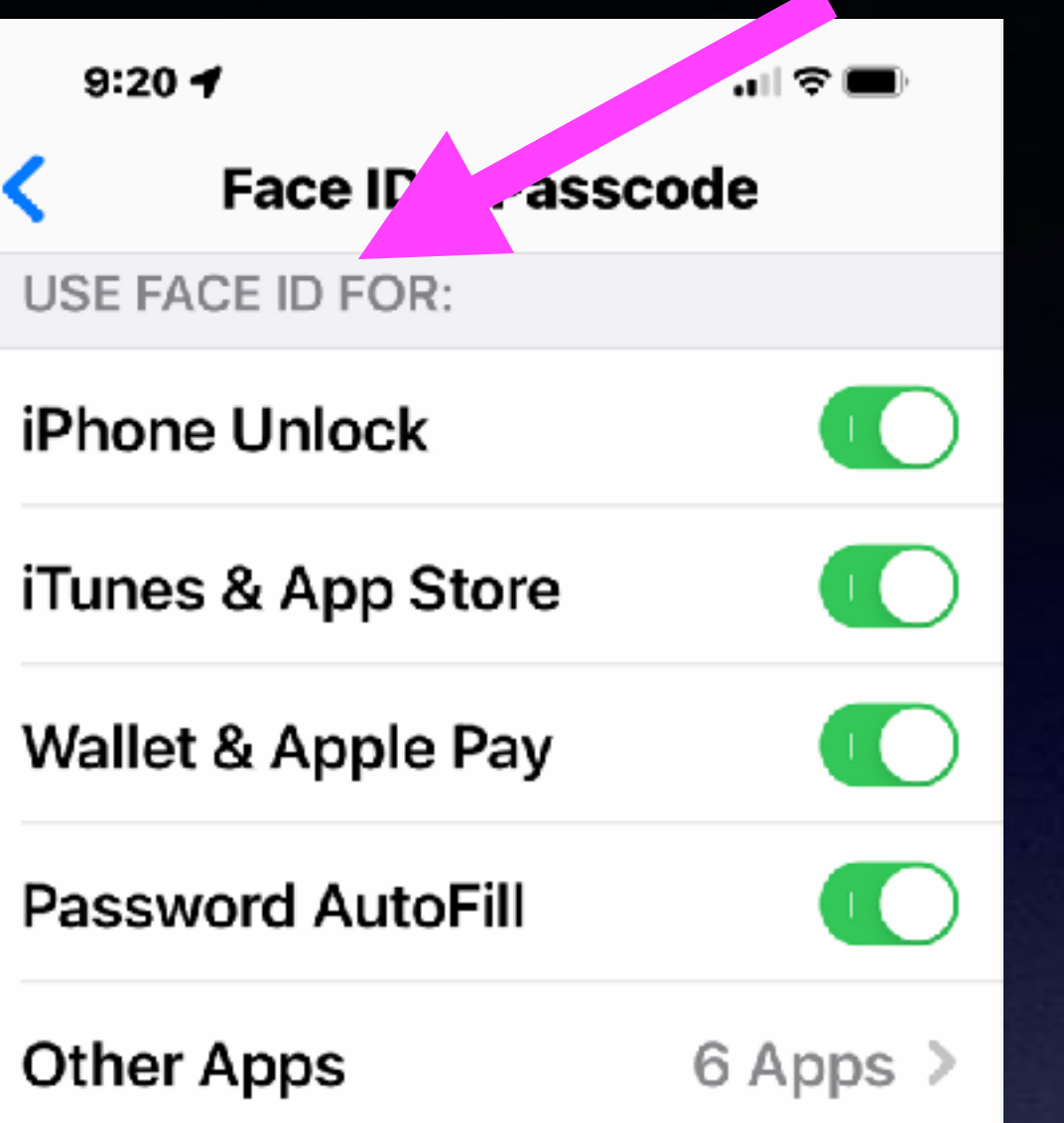

### Face ID with a Mask

 $\circ$ 

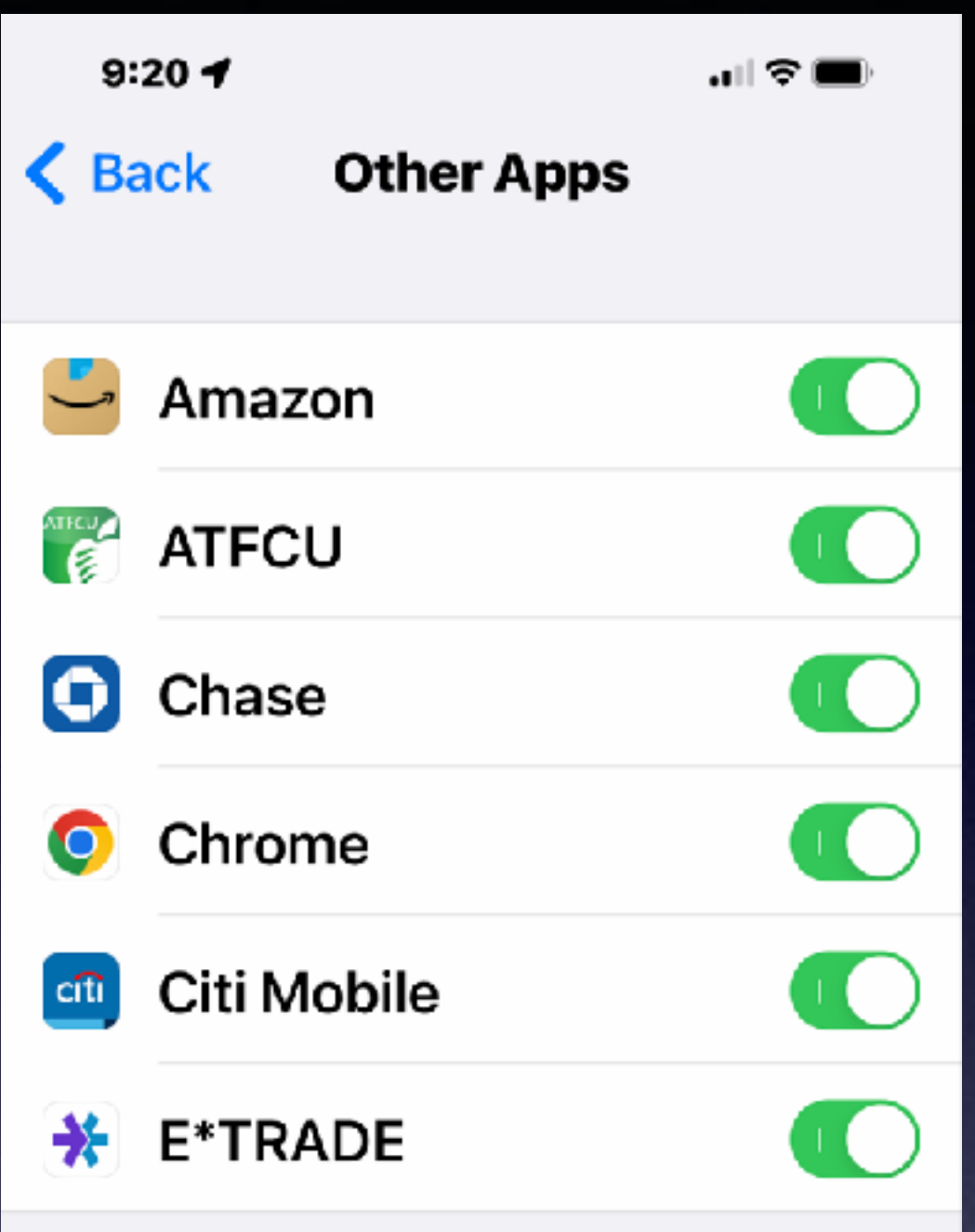

Apps that have requested to use Face ID for authentication will appear here.

# **Know Your EID/IMEI Info!**

10:47 $\rightarrow$ 

証金画

## **\*#06#**

**Dial only these numbers on the telephone keypad!**

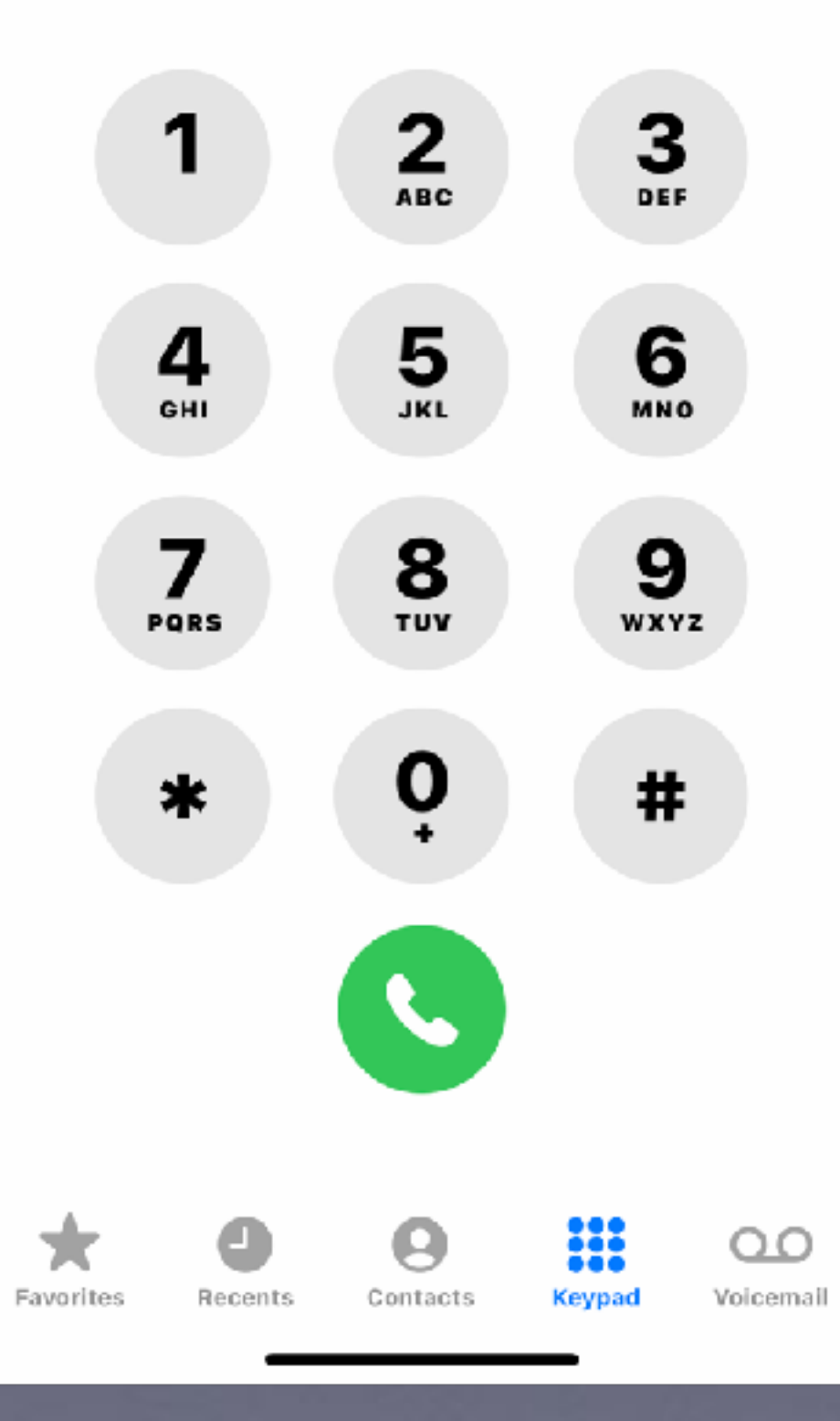

 $10:47 - 7$ 

 $\mathbf{H}$  and  $\mathbf{F}$  and

### Cancel

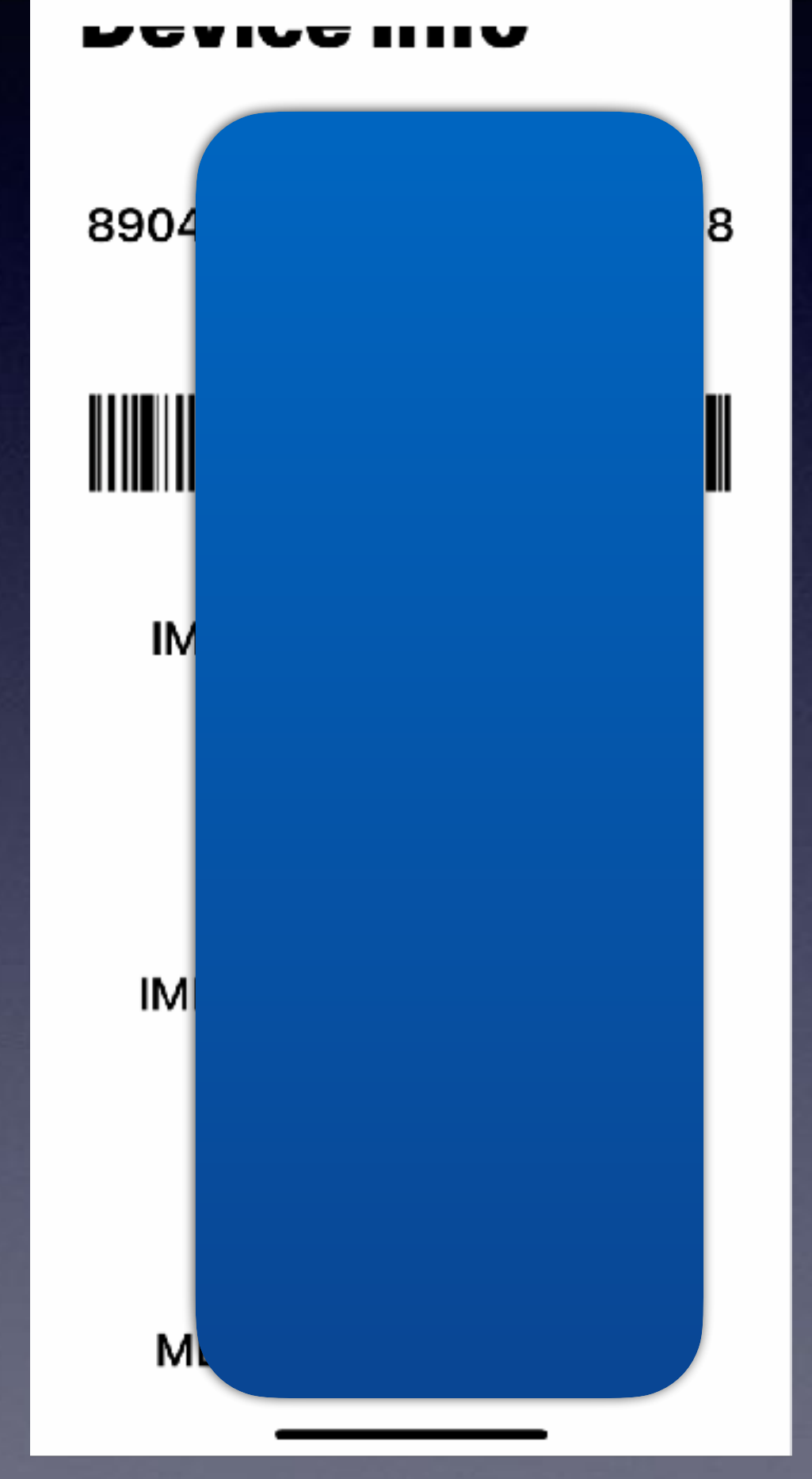

## **Copy the image and put it in your Notes app.**

## **Copy Your EID Image To The Notes App!**

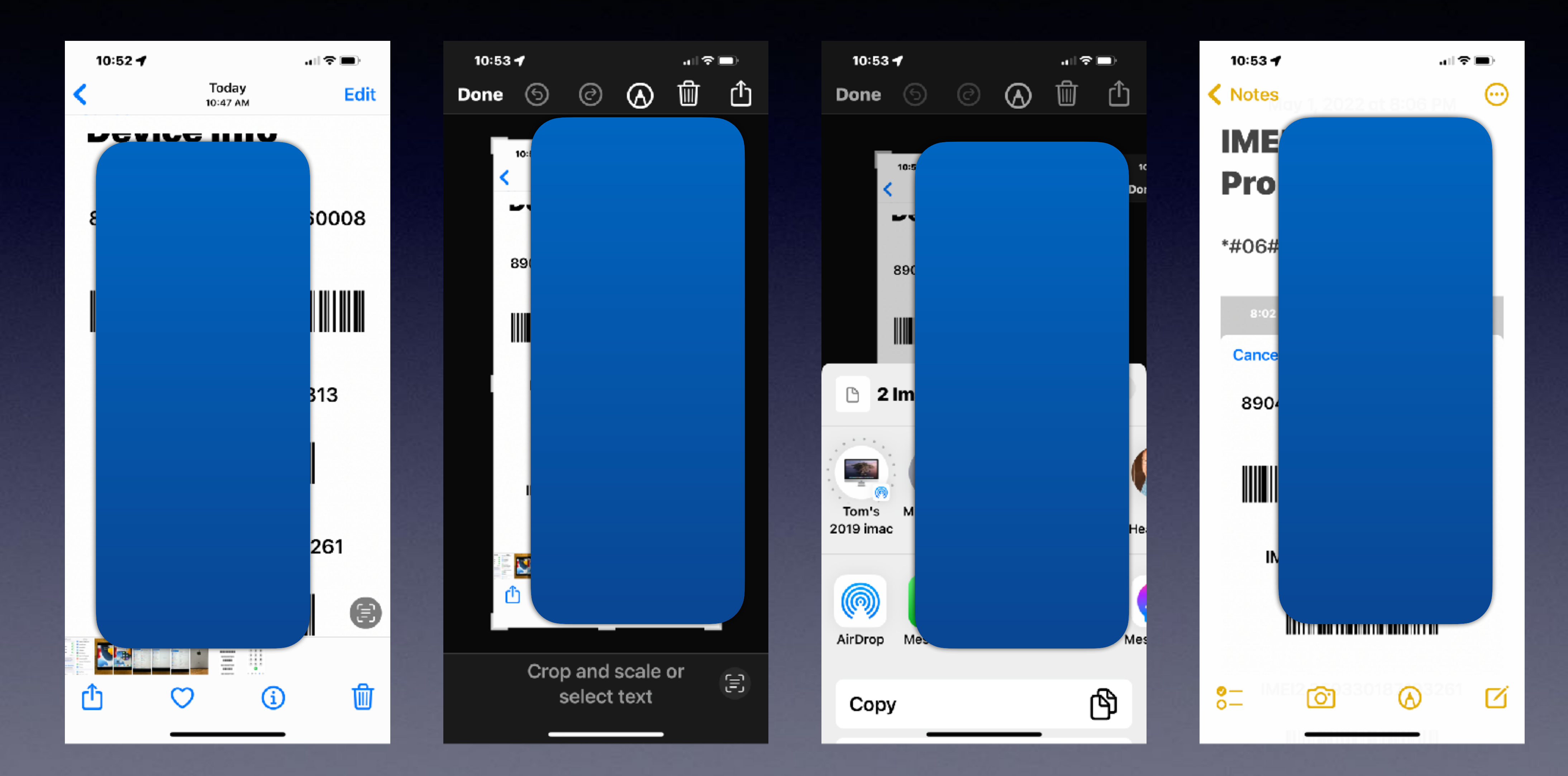

# **Copy And Paste An Image Using Gestures!**

**Use three fingers to pinch to paste to an app or to another device!** 

## **<https://twitter.com/i/status/1508840758023016458>**

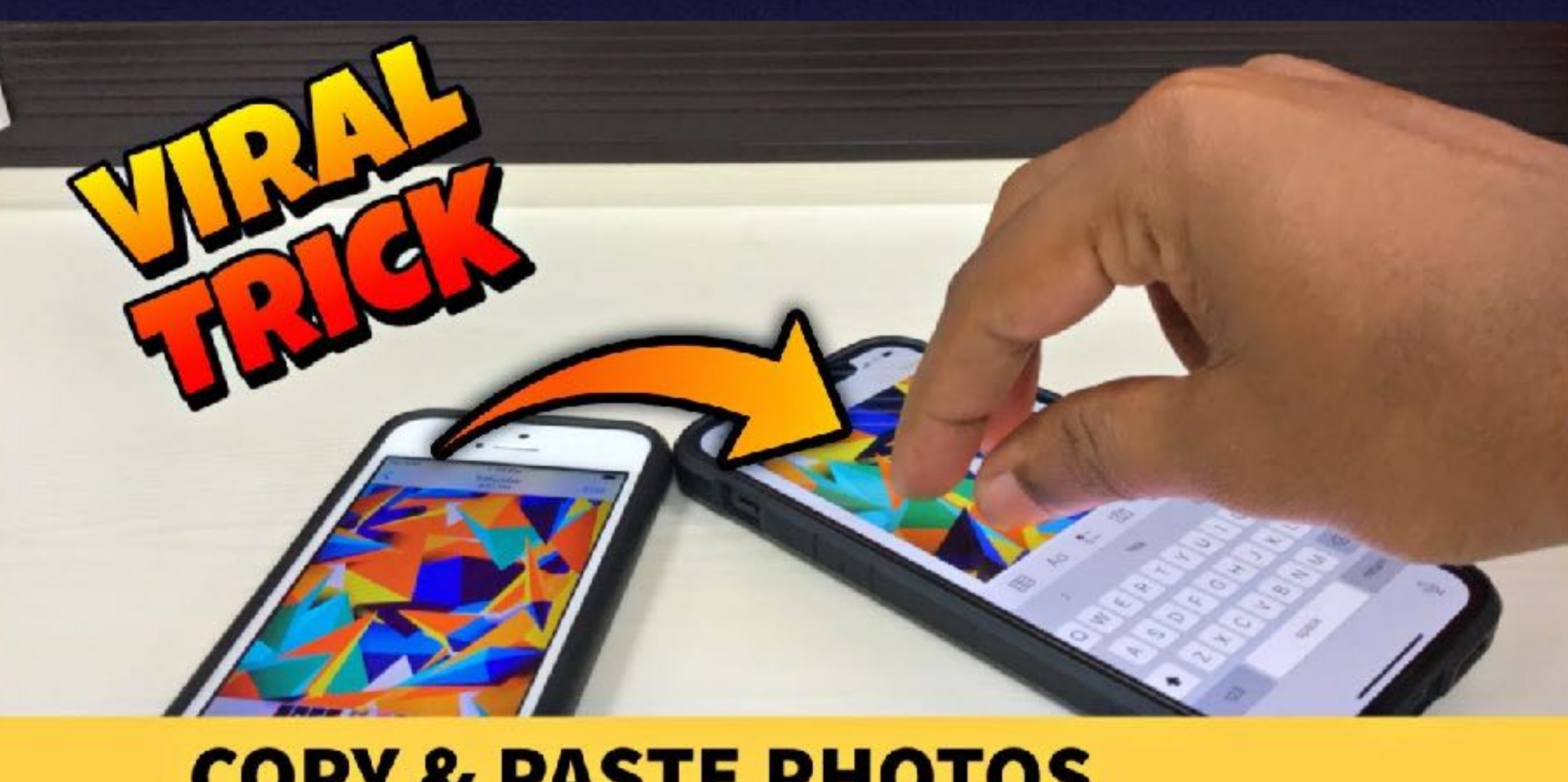

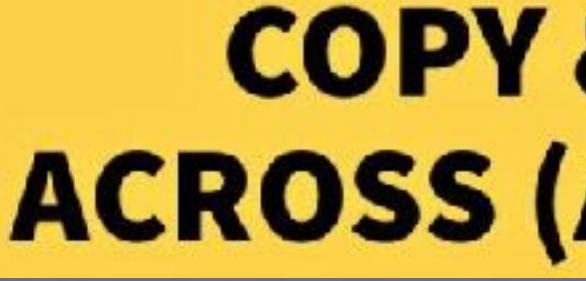

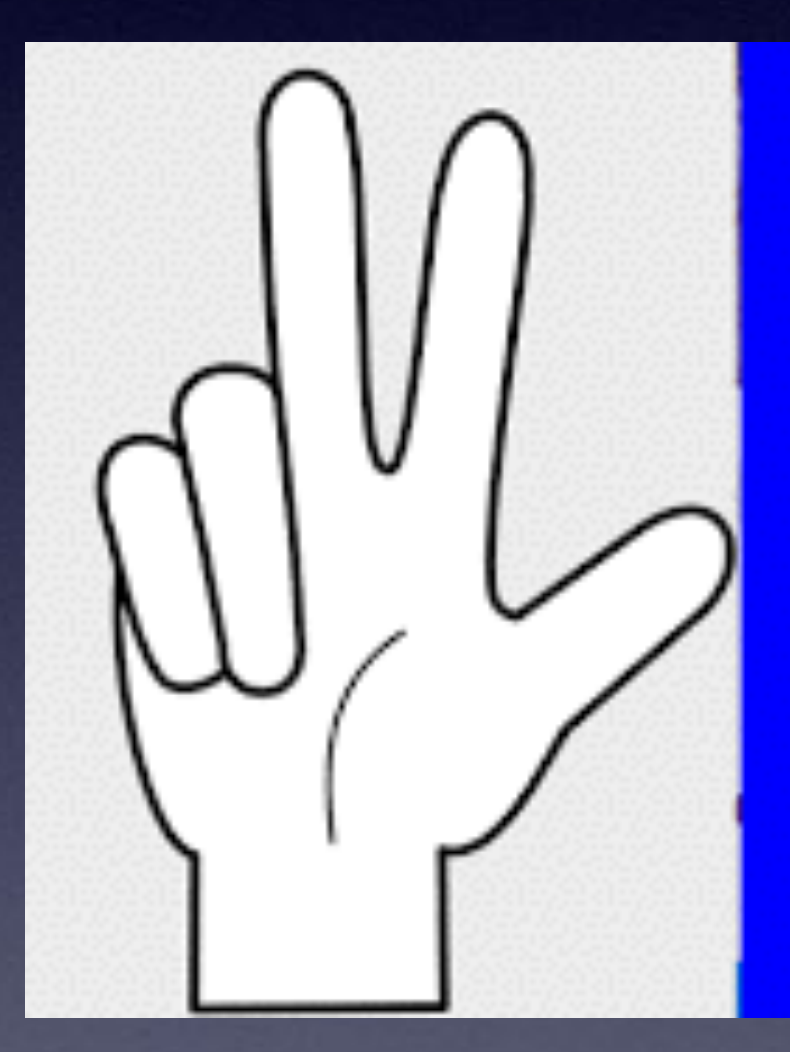

## **COPY & PASTE PHOTOS ACROSS (APPLE) IOS DEVICES**

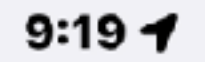

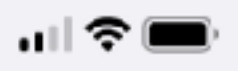

### **Summary**

**A NOISE NOTIFICATIONS**  Apr 29  $\vert$  X

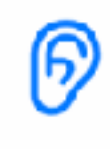

### **Sound levels hit** 80 decibels.

Around 5 hours and 30 minutes at this level can cause temporary hearing loss.

### More details...

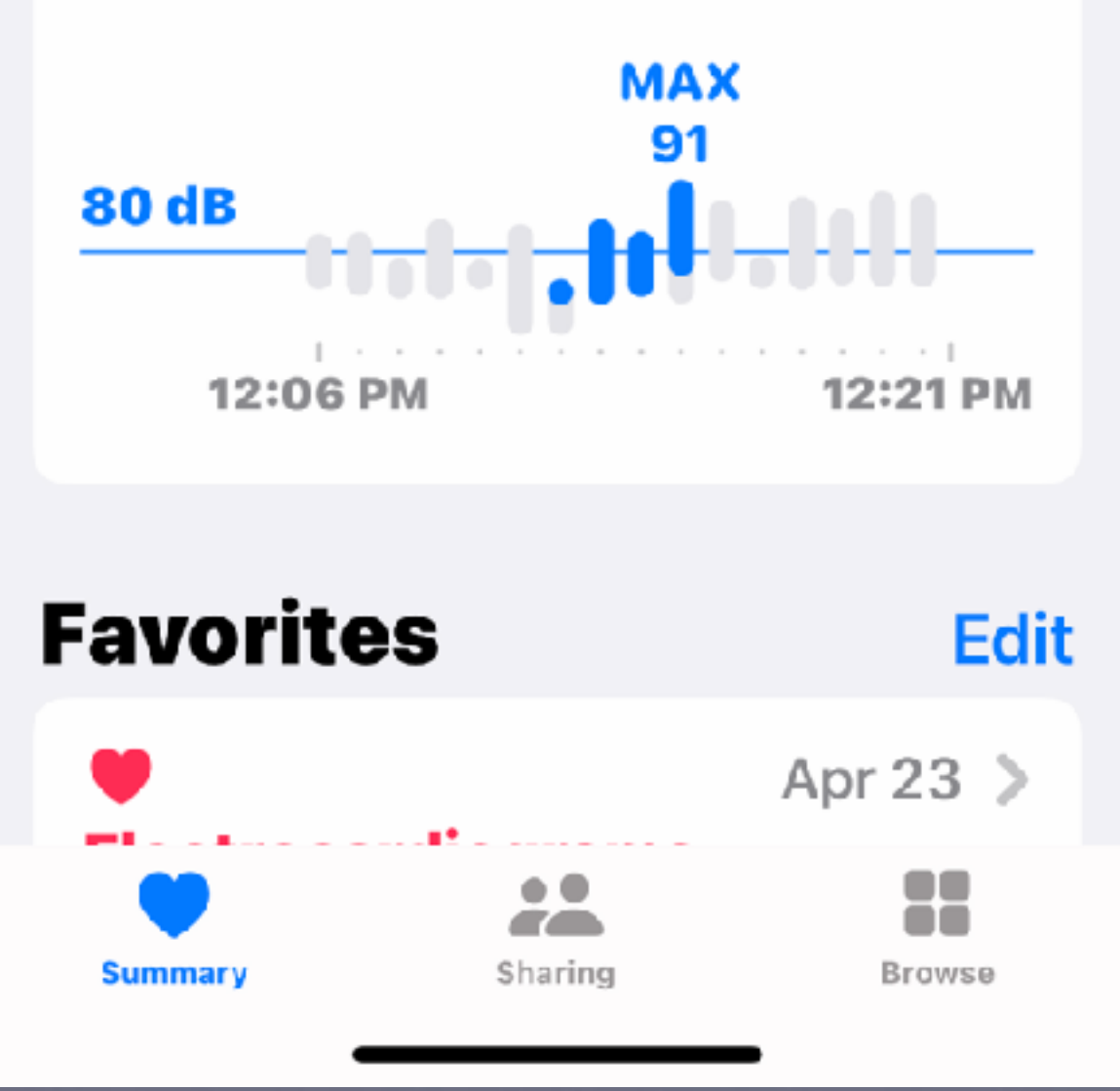

# The Apple Watch Will Protect You!

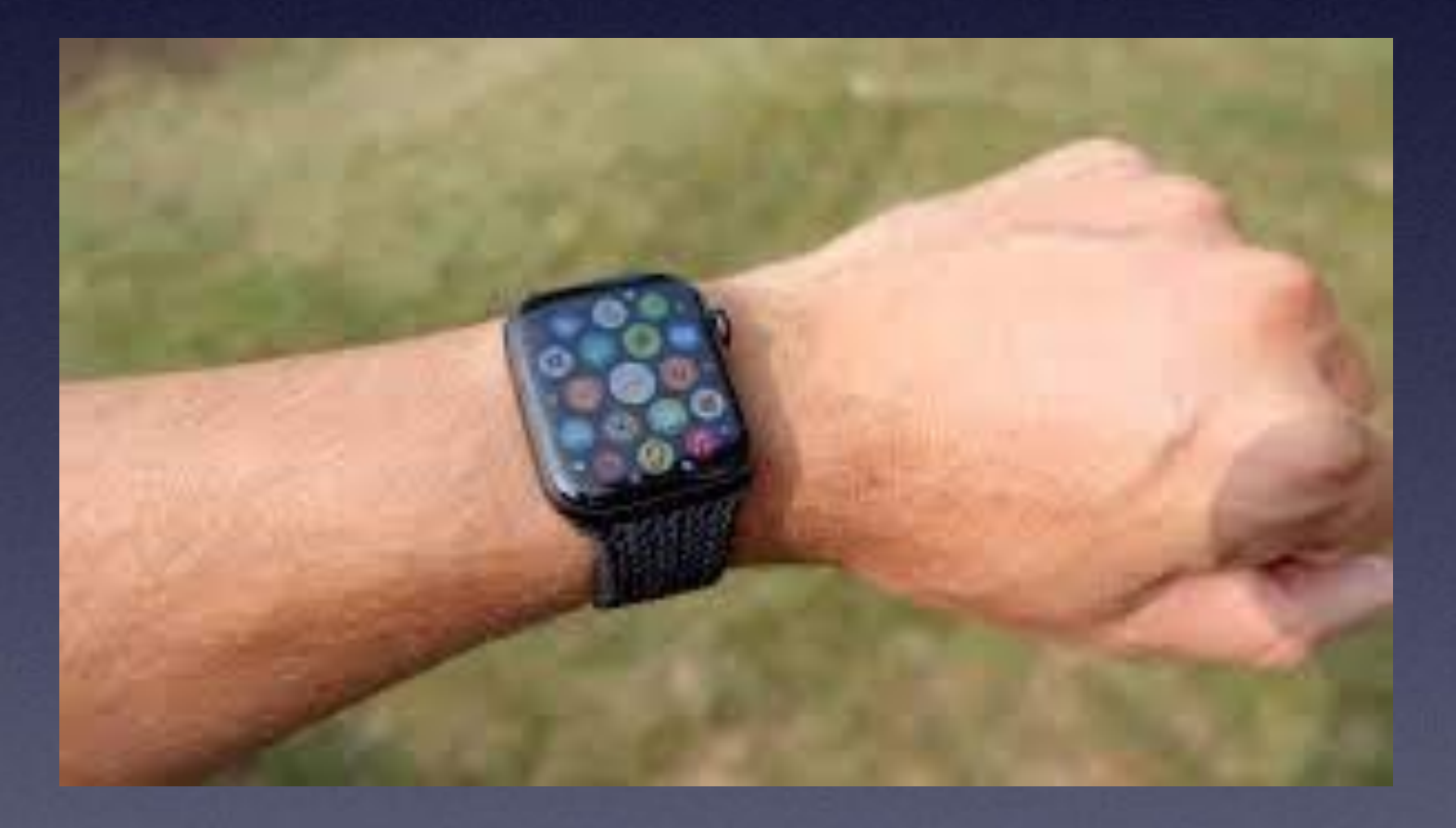

## **You Don't Need "1" Before the Area Code When Dialing On An iPhone! (or mobile phone)!**

- **"1" is an international country code. "1" means US.**
- **If your contact has a "1" before the number, your iPhone will ignore when dialing.** 
	- **Land lines still require an "1" before the area code.** 
		- **Put a "+" and a "1" when dialing back to the US.** 
			- **There can be exceptions to this rule.\***

**\*Early on when cell (mobile) phones were introduced to the public, long distance numbers required a "1" before the 10 digits.**

**\*For paying iCloud** users!

## Secure Your Privacy When Using Safari To Browse The Internet!\*

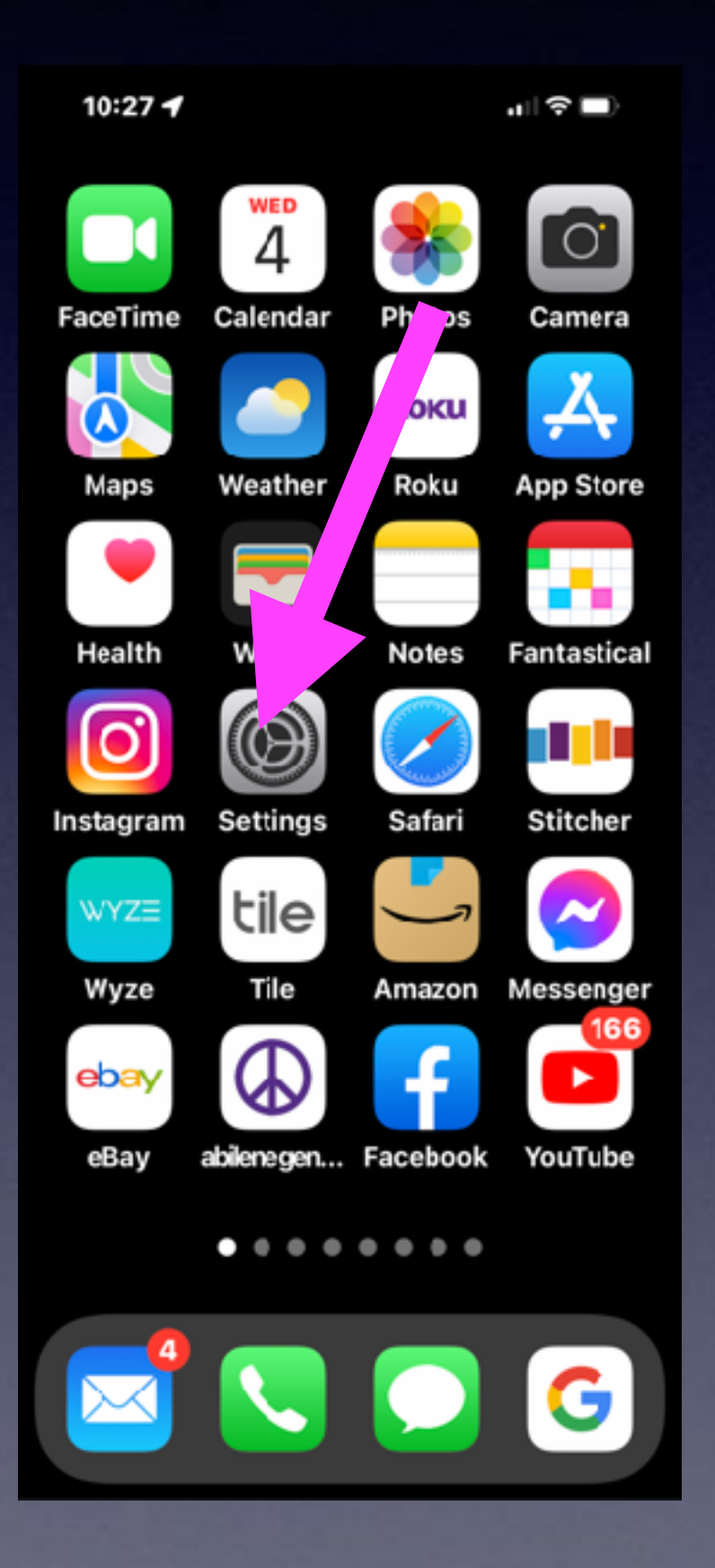

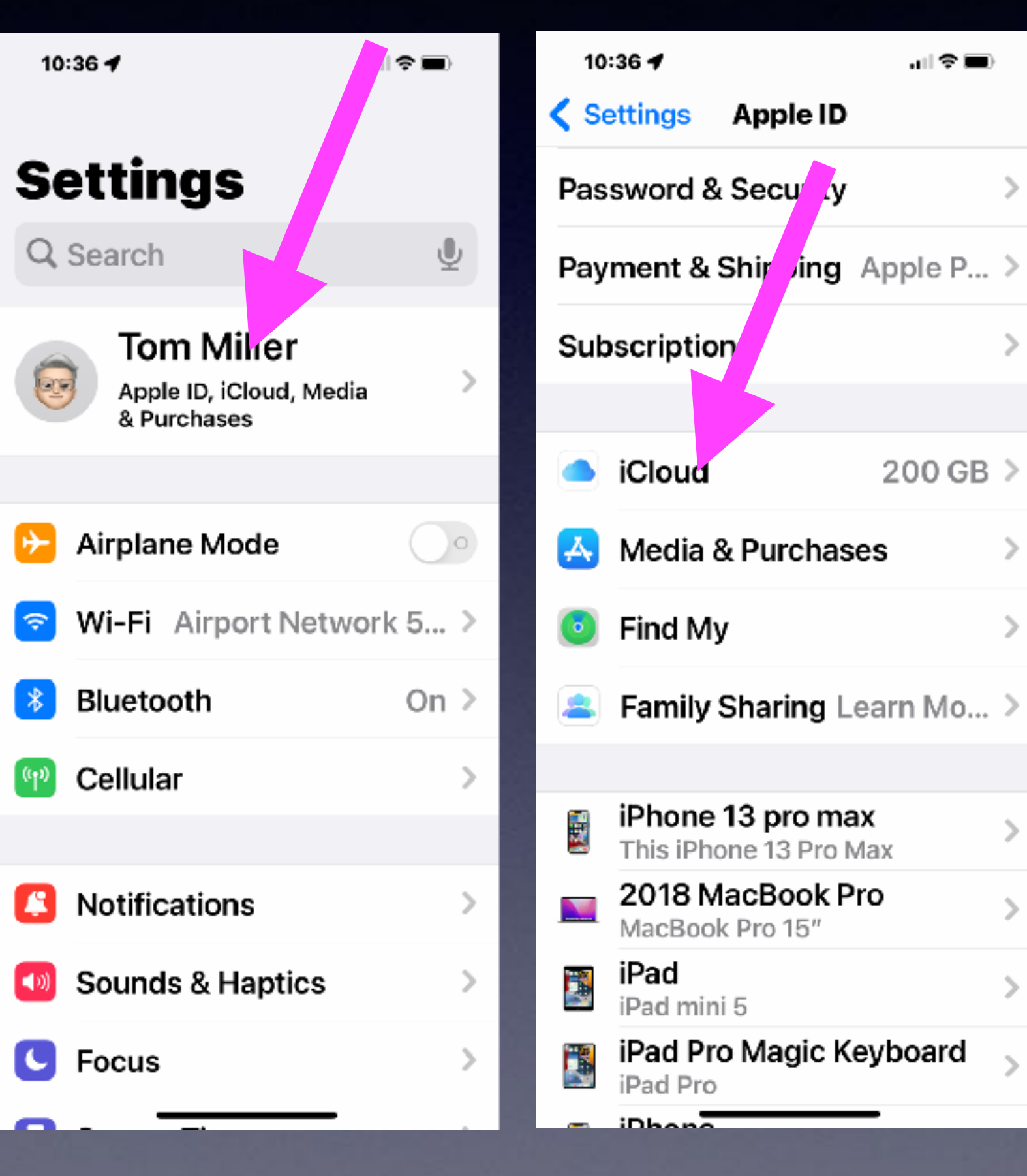

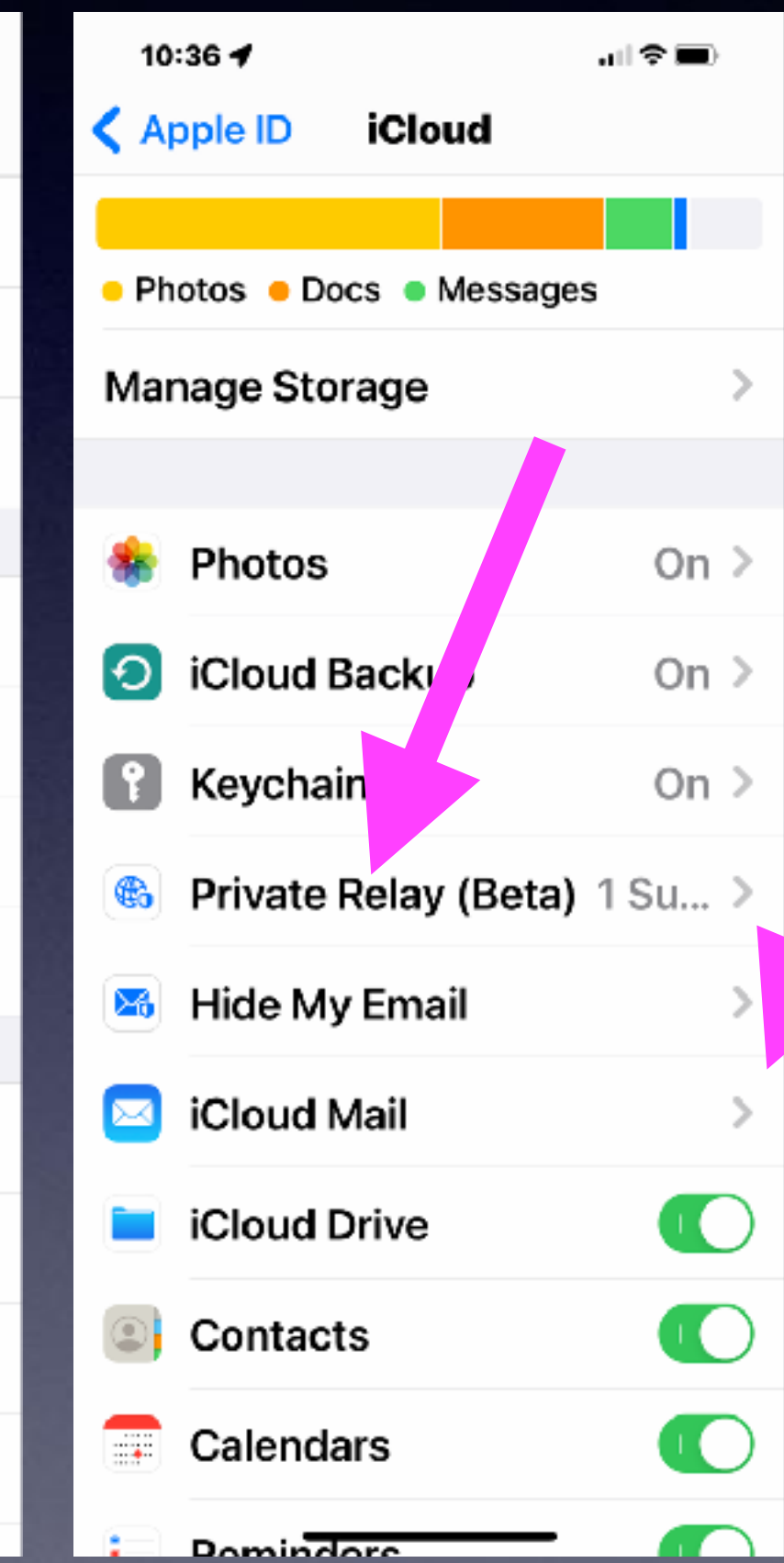

#### 10:36 + ..... (주 트) **iCloud** Private Relav Private Relay hides your IP address and browsing activity in Safari and protects your unencrypted internet traffic so that no one—including Apple -can see both who you are and what sites you're visiting. **IP Address Location**

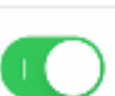

Arte Relay is currently in beta. Some absites may have issues, like howing content for the wrong region or requiring extra steps to sign in. Learn more...

#### **Private Relay is turned off** for Safari.

When you use Safari, your IP address and browsing activity is not hidden from websites you visit or known trackers.

**Turn On for Safari** 

**Prinate Relay (Beta)** 

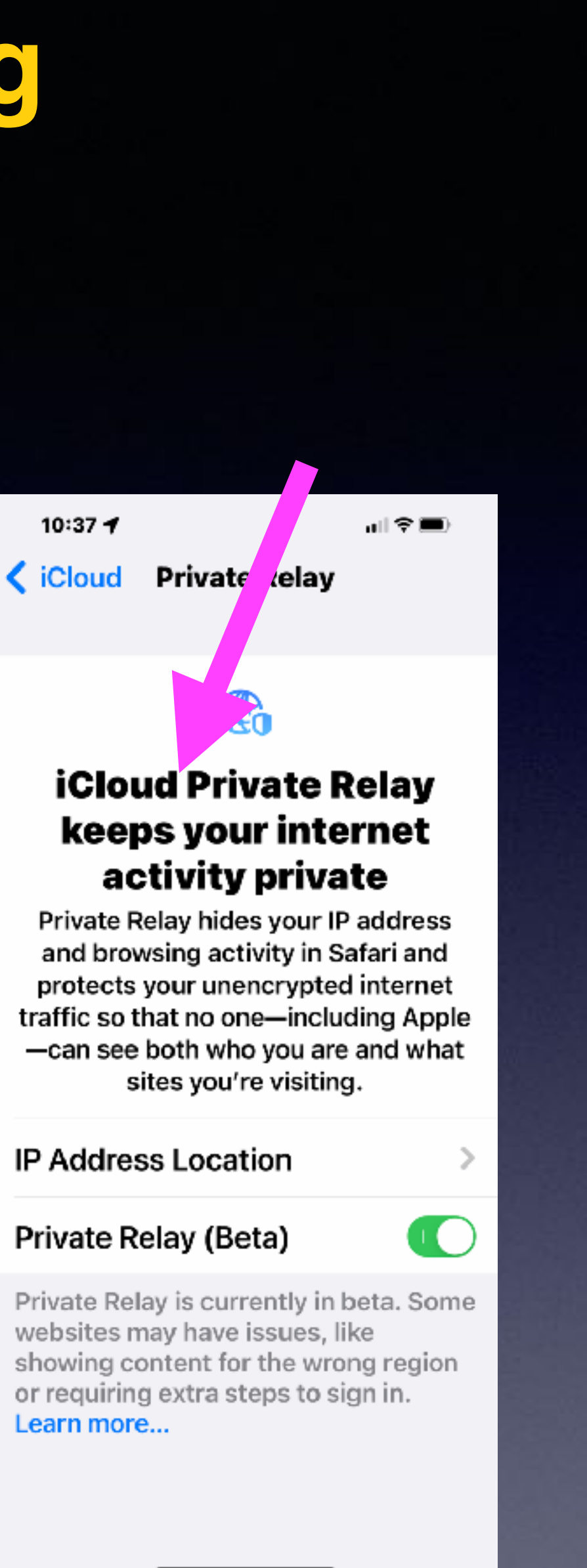